# \*drizzle

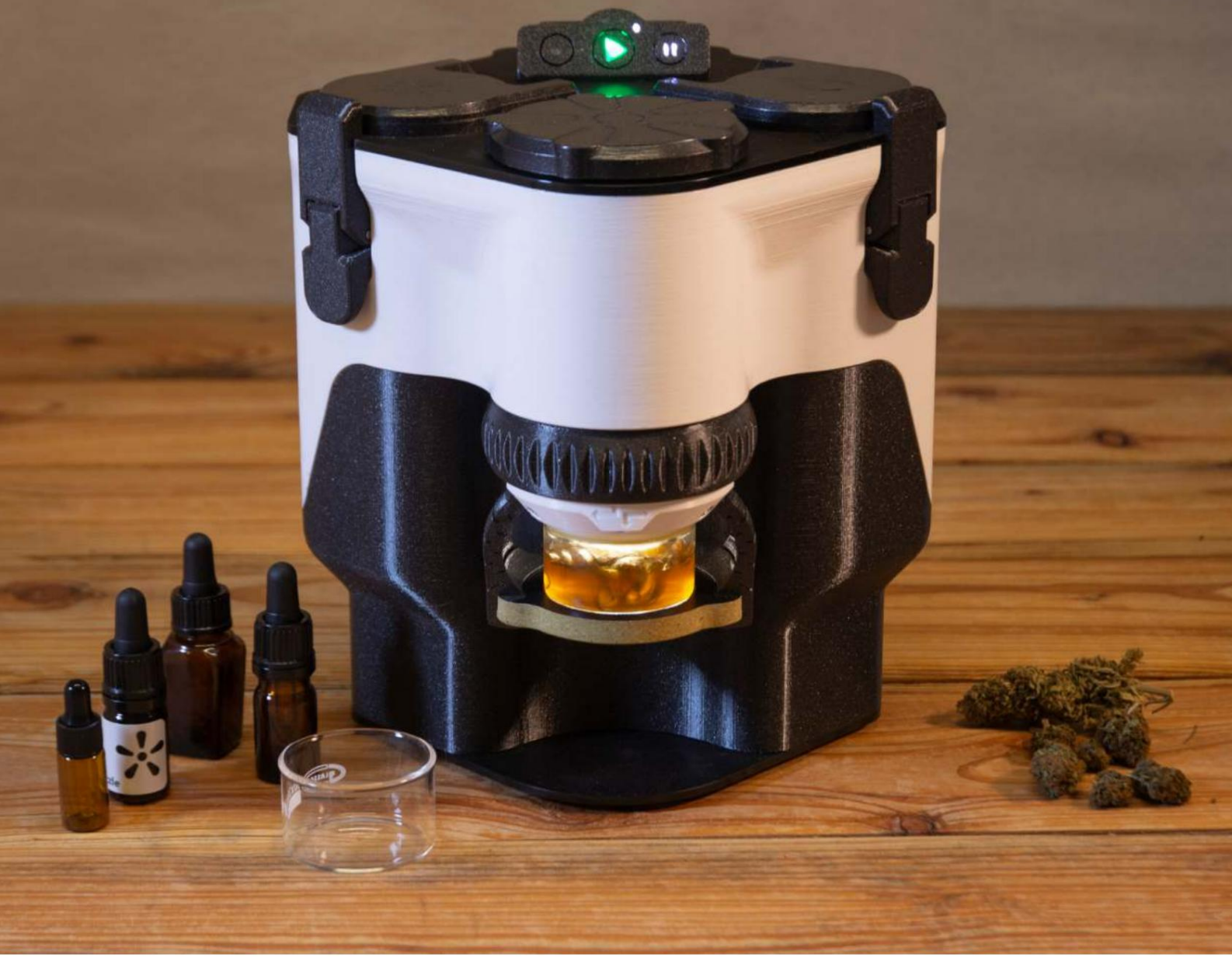

# **Merlin**

### **BENUTZERHANDBUCH**

**Erfahren Sie mehr über Einrichtung, Extraktion, Wartung, Software-Updates, Verwendung der App und Sicherheit.**

**Weitere Informationen und Videodemonstrationen finden Sie unter www.drizzle.life**

## **INDEX**

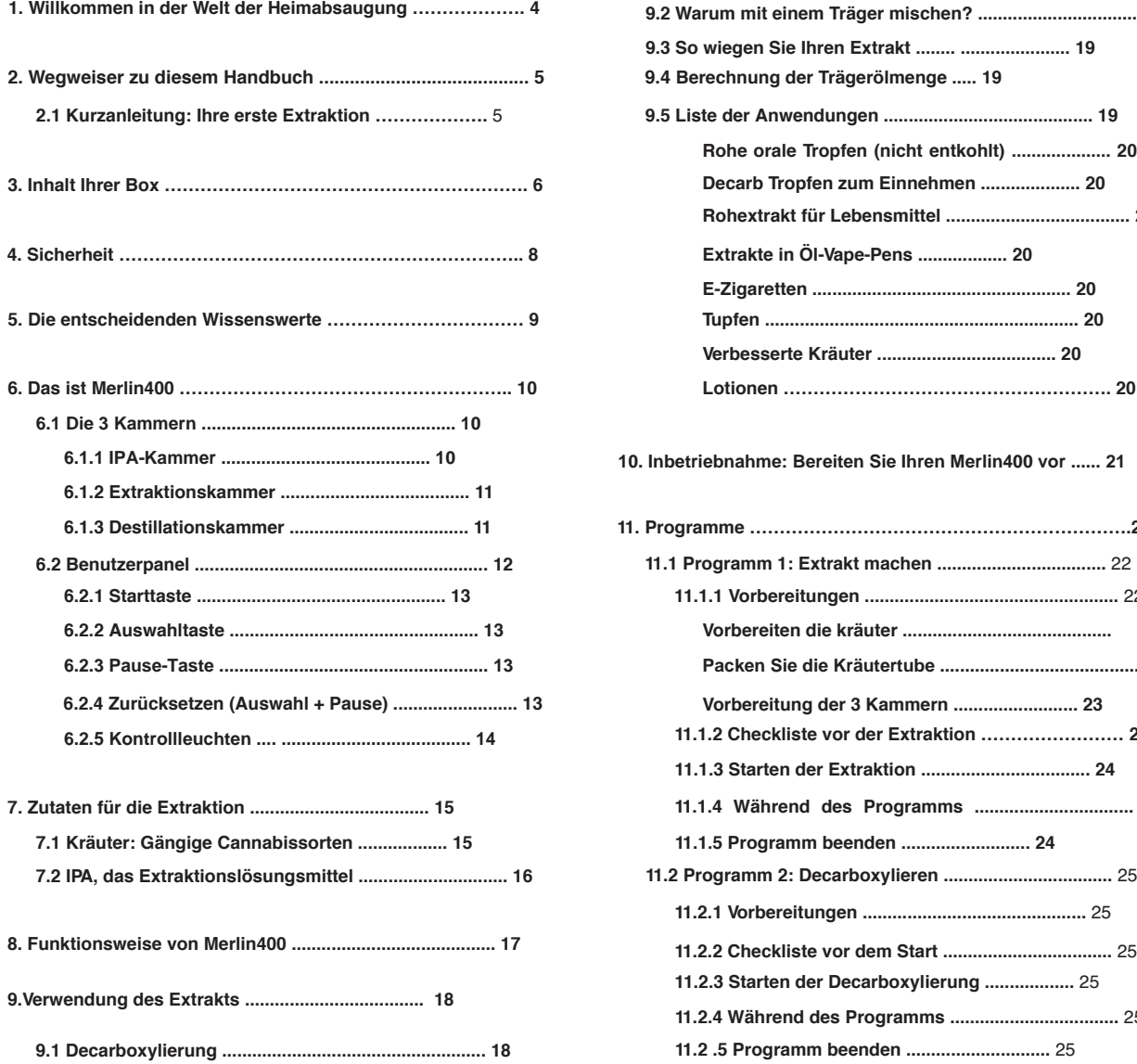

**9.5 Liste der Anwendungen .......................................... 19 9.2 Warum mit einem Träger mischen? ................................... 18 9.3 So wiegen Sie Ihren Extrakt ........ ...................... 19 9.4 Berechnung der Trägerölmenge ..... 19 Rohe orale Tropfen (nicht entkohlt) .................... 20 Decarb Tropfen zum Einnehmen .................... 20 Rohextrakt für Lebensmittel ..................................... 20 Extrakte in Öl-Vape-Pens .................. 20 E-Zigaretten .................................................... 20 Tupfen ............................................................... 20 Verbesserte Kräuter .................................... 20 Lotionen ………………………………………………. 20**

#### **10. Inbetriebnahme: Bereiten Sie Ihren Merlin400 vor ...... 21**

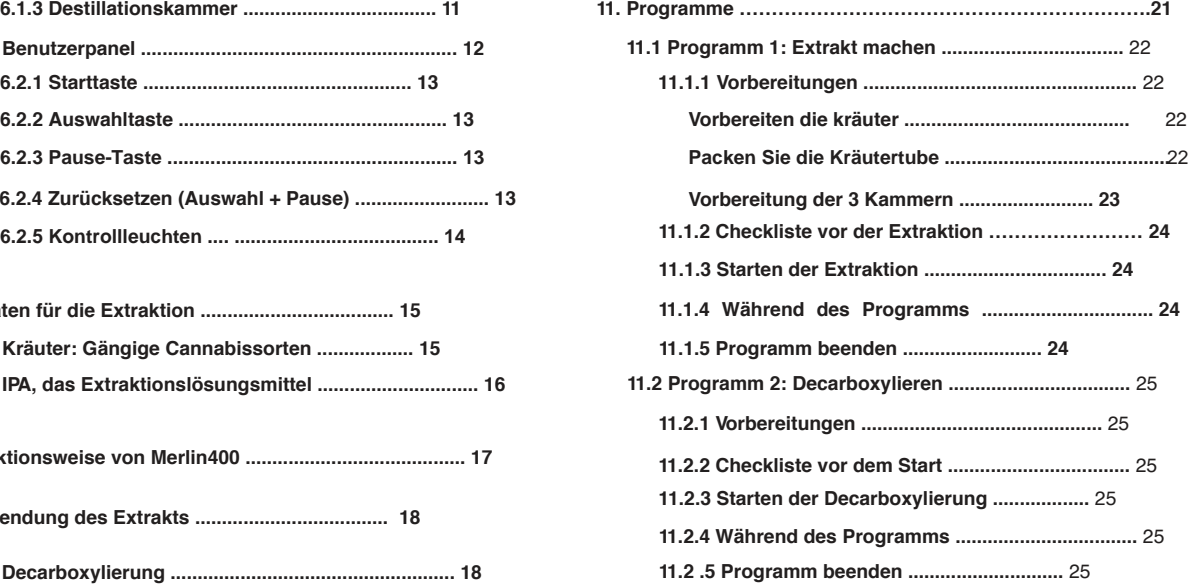

Index

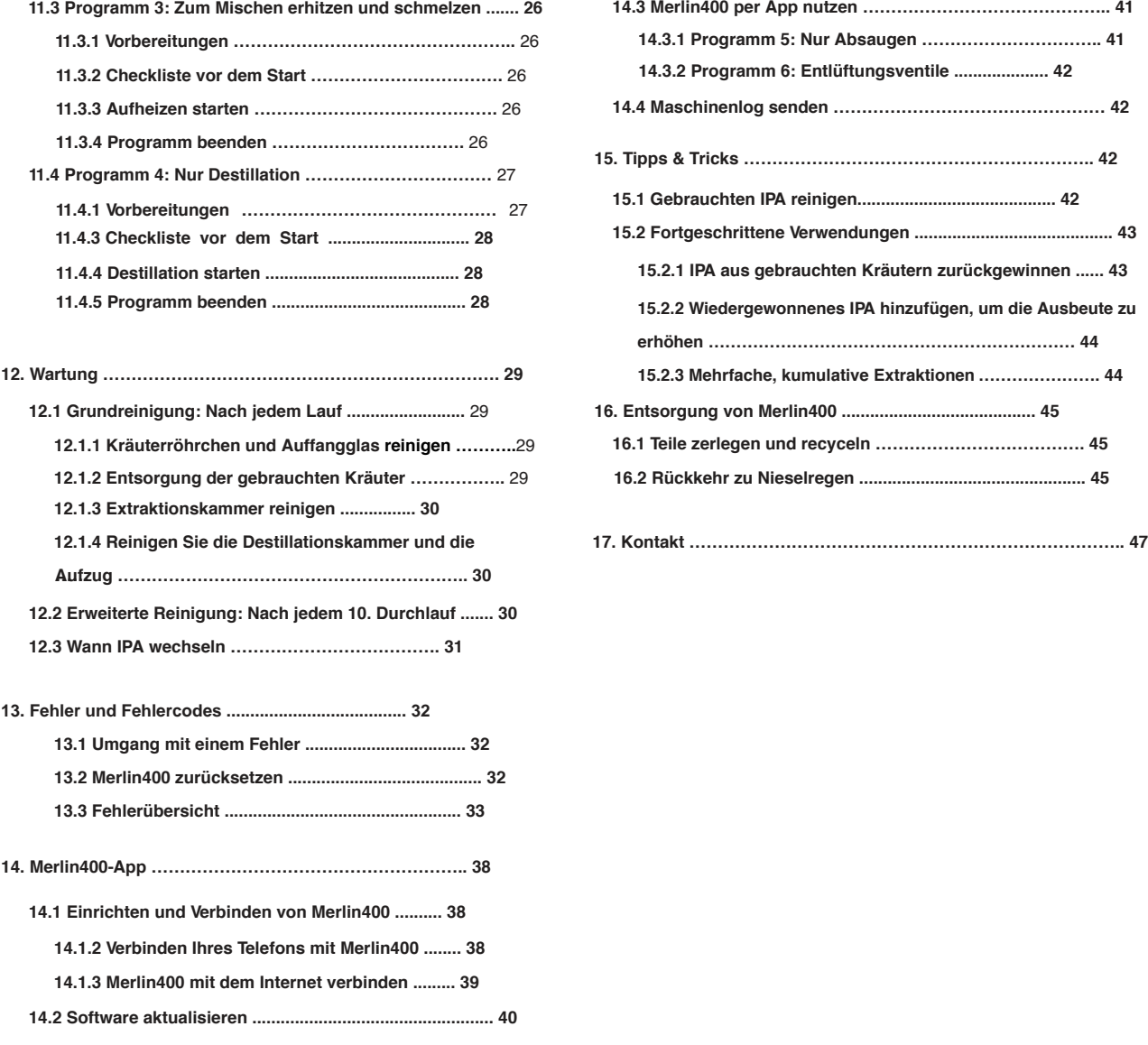

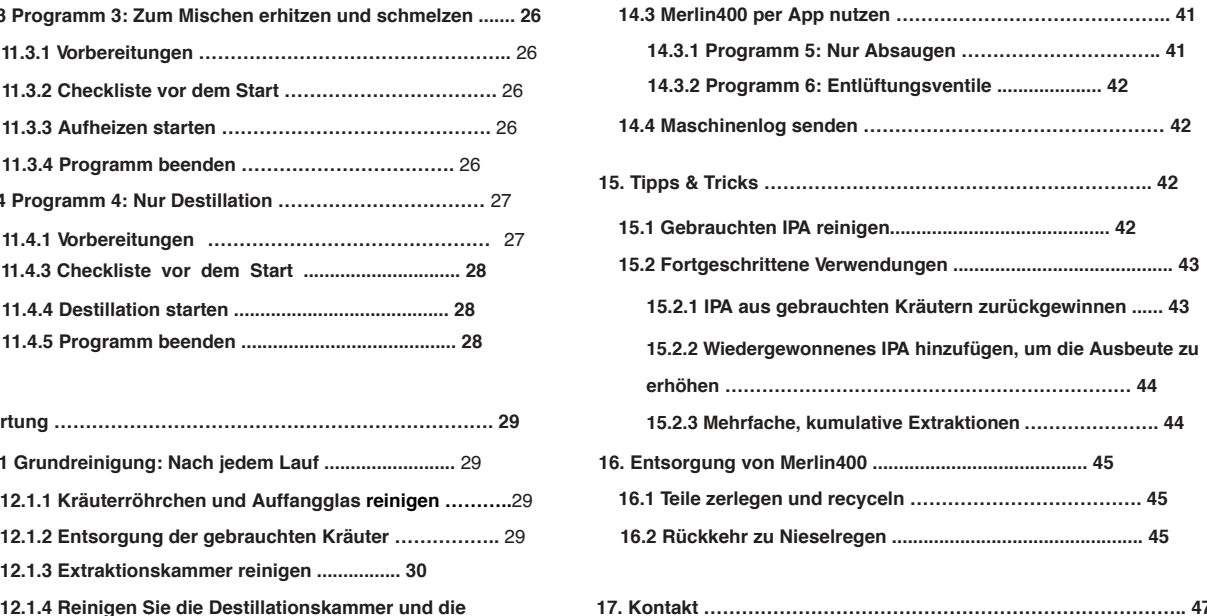

## **1. WILLKOMMEN IN DER WELT DER HAUSEXTRAKTION**

**Vielen Dank und herzlichen Glückwunsch zu Ihrem neuen Merlin400 Cannabis-Extraktionsgerät!**

**Der Merlin400 ist so gebaut und konstruiert, dass er Ihnen die höchstmögliche Extraktionsqualität und Ausbeute bietet. Es funktioniert wie ein einfacher 1-Klick-Operationsextraktor, aber Sie können auf weitere Funktionen zugreifen und die Maschine mit der Merlin400-App aktualisieren.**

**Diese Bedienungsanleitung hilft Ihnen dabei, die Maschine optimal zu nutzen, mögliche Gefahren zu vermeiden und Schäden am Gerät zu vermeiden. Bevor Sie diese Maschine zum ersten Mal verwenden, müssen Sie die Sicherheits- und wichtigen Wissensabschnitte lesen. Wir empfehlen Ihnen dringend, das Handbuch zu lesen, um den vollen Nutzen aus Ihrem Merlin400 ziehen zu können.**

**Sie können einen Extrakt aus allen Teilen einer getrockneten Cannabis- oder Hanfpflanze herstellen, dh Knospen, Blätter, Verschnitt oder AVB (bereits verdampfte Knospen), die Cannabinoide enthalten. Bei der Auswahl der gewünschten Anwendung muss die Qualität der Pflanze berücksichtigt werden.**

**Anwendung geeignet für niedriges (<3% Cannabinoide) bis hochwertiges Ausgangsmaterial:**

**Essbares Entkohlte Tropfen Lotionen Rohe Tropfen (nicht entkohlt) Verbesserte Kräuter**

**Anwendungen geeignet für mittlere (>3% Cannabinoide) bis hochwertiges Ausgangsmaterial:**

**Alle Anwendungen oben**

**Verdampfer für Ölkartuschen**

**E-Zigarette**

**Abtupfen**

Lesen Sie mehr über die Herstellung von Extrakten für die verschiedenen Anwendungen im Abschnitt "Verwendung des Extrakts".

**Merlin400 stellt einen Vollspektrum-Extrakt her, der ungefähr das gleiche Verhältnis von Cannabinoiden (den aktiven Bestandteilen) und Terpenen (den duftenden Bestandteilen) wie die ursprünglichen Kräuter enthält. Da die Verhältnisse intakt bleiben, können Sie Ihren Lieblingsextrakt mit den gleichen Eigenschaften wie Ihre Lieblingskräuter herstellen.**

**Sie können eine sehr konstante Qualität von Charge zu Charge erwarten, was bedeutet, dass zwei Extraktionen, die mit demselben Ausgangsmaterial durchgeführt werden, nahezu identisch sind. Bitte beachten Sie, dass einige Cannabinoide in einigen Ländern gesetzlich eingeschränkt oder als Medizin reguliert sind. Überprüfen Sie Ihre örtlichen Vorschriften, bevor Sie Cannabis oder Hanf erwerben.**

**Wir hoffen, dass Sie diese Maschine genauso genießen werden, wie wir sie für Sie entwickelt haben!**

### **2. ANLEITUNG ZU DIESEM HANDBUCH**

**Dieses Handbuch enthält verschiedene Arten von Informationen, einschließlich Beschreibungen, Schritt-für-Schritt-Anleitungen und Cannabiswissen. Es ist in folgende Abschnitte unterteilt:**

Die Grundlagen stehen am Anfang: "Inhalt Ihrer Box", "Sicherheit" und "Die wichtigsten Wissenswertes".

**"Das ist Merlin400" ist eine Beschreibung des physischen Erscheinungsbilds und der Namen der Merlin400-Komponenten. Der**  Abschnitt "Inhaltsstoffe für die Extraktion" vermittelt Wissen über die in Merlin400 zu verwendenden Inhaltsstoffe (Cannabis und IPA). Und im Abschnitt "Wie es funktioniert" wird der Prozess beschrieben.

**Der Abschnitt "Verwendung des Extrakts" geht auf verschiedene Möglichkeiten ein, die Ausgabe (Rohextrakt) von Merlin400 zu verwenden. Je nachdem, für welche Art der Cannabisanwendung Sie sich entscheiden, können Sie eines oder mehrere der von Merlin400 angebotenen Programme verwenden. Dieser Abschnitt enthält Informationen zur Auswahl der zu verwendenden Programme.**

Schritt-für-Schritt-Anleitungen zur Verwendung und Pflege von Merlin400 finden Sie jeweils in den Abschnitten "Programme", "Wartung" und "Fehler".

**Die Merlin400-App ist ein wertvolles Tool, das Sie entweder gleich zu Beginn nutzen oder bis zu einem späteren Zeitpunkt warten können.** Der Abschnitt "Merlin400 App" geht auf die Vorteile und die Verwendung der App ein.

**"Tipps & Tricks" enthält Schritt-für-Schritt-Anleitungen für eine Reihe fortgeschrittener Anwendungen. Diese setzen Erfahrung mit den Prozessen und Programmen von Merlin400 voraus. Wir empfehlen Ihnen, sich mit den automatisierten Prozessen vertraut zu machen, bevor Sie die fortgeschrittenen Techniken in diesem Abschnitt verwenden.**

Am Ende des Handbuchs finden Sie einen Abschnitt "Entsorgung".

**Videodemonstrationen und aktualisierte Informationen sind auch unter www.drizzle.life verfügbar.**

### **2.1 Kurzanleitung: Ihre erste Extraktion**

**Dies ist eine Kurzanleitung für den Extraktionsprozess. Sie können den Starterbeutel mit CBD-haltigem Industriehanf für Ihre ersten Testextraktionen verwenden. Machen Sie sich zunächst**  mit Ihrem Merlin400 vertraut, indem Sie die Abschnitte "4 Sicherheit", **"5 Wichtige Informationen" und "6 Das ist Merlin400" lesen.**

**Befolgen Sie dann die Anweisungen in diesen Abschnitten, um Ihre erste Extraktion mit minimalem Lesen durchzuführen: 1. Inbetriebnahme: Bereiten Sie Ihren Merlin400 vor (Abschnitt 10).**

**2. Programm 1 – Extrakt herstellen (Abschnitt 11.1).**

**Am Ende von Programm 1 haben Sie den Rohextrakt. Der**  Abschnitt "Verwenden des Extrakts" gibt Ihnen Auskunft

**Anleitung zu verschiedenen Verwendungsmöglichkeiten des Rohextrakts (Abschnitt 9).**

**Wir empfehlen, mit der Herstellung der rohen Tropfen zum** 

**Einnehmen (Abschnitt 9.5) zu beginnen, indem Sie die Anweisungen in diesen Abschnitten befolgen:**

- **1. Programm 3 Hitze zum Schmelzen und Mischen (Abschnitt 11.3)**
- **2. Reinigung (Abschnitt 12.1)**

**Nachdem Sie diese Schritte durchlaufen haben, haben Sie den Extrakt, verdünnt mit Speiseöl, in der Pipettenflasche, gebrauchsfertig.**

## **3. INHALT IHRER BOX**

**Merlin400 wird mit verschiedenen Zubehörteilen geliefert, die hier aufgelistet sind. Ersatzteile und pharmazeutisches IPA können über den Drizzle-Webshop unter www.drizzle.life bestellt werden.**

- **1. MERLIN400. Die Absaugeinheit. Siehe Detailbild im Abschnitt "Das ist Merlin400".**
- **2. NETZKABEL. 230-V-Kabel zur Stromversorgung des Merlin400.**
- **3. STARTERTASCHE. Eine Tüte Industriehanf mit CBD für Ihre erste Extraktion.**
- **4. IPA (Isopropylalkohol) träufeln. Beim Extrahieren mit Merlin400 sollten Sie das Lösungsmittel IPA (min. 99%) in Pharmaqualität verwenden. Achtung: IPA ist brennbar.**
- **5. KRÄUTERRÖHRE. Der Behälter, in den Sie die Kräuter packen, die Sie extrahieren möchten.**
- **6. VENTILKUGEL. Zum Verpacken des Kräuterröhrchens verwenden. Die Kugel verhindert ein Nachtropfen und wird im Boden platziert der Kräutertube.**
- **7. FILTERHALTER. Zum Verpacken des Kräuterröhrchens verwenden. Der Halter bietet Halt für das untere Filterpapier und die Kräuter. Es geht nach der Ventilkugel in das Kräuterrohr und wird mit dem hinteren Ende des Kolbens gesichert.**
- **FILTERPAPIER. Zum Verpacken des Kräuterröhrchens verwenden. Für jede Extraktion benötigen Sie zwei Filterpapiere. Die Filterpapiere werden unter und über den Kräutern im Kräuterröhrchen platziert, um das Pflanzenmaterial während der Extraktion an Ort und Stelle zu halten und zu verhindern, dass es in die inneren Kanäle von Merlin400 gelangt. 8.**
- **9. KOLBEN. Zum Verpacken des Kräuterröhrchens verwenden. Ein Ende des Kolbens wird verwendet, um die Kräuter im Kräuterröhrchen zusammenzudrücken. Das andere Ende kann zum Befestigen/Lösen des Filterhalters im Kräuterröhrchen verwendet werden.**
- **10. TRICHTER. Zum Verpacken des Kräuterröhrchens und Befüllen der IPA-Kammer verwenden.**
- **11. ROHRHALTER. Verwenden Sie diesen Stützständer, um das Kräuterröhrchen aufrecht und griffbereit zu halten, wenn das Röhrchen nicht darin ist Extraktionskammer.**
- **12. SPRITZE. Verwenden Sie die Spritze, um das IPA, das Sie der IPA-Kammer hinzufügen, genau abzumessen. Verwenden Sie es auch zum Entfernen überschüssiges IPA.**
- **13. GLASPERLEN. Wird dem Auffangglas hinzugefügt, um das Sieden während der Destillation zu kontrollieren.**
- **14. SAMMLUNGSGLAS. Hier wird der Rohextrakt gesammelt.**
- **15. PIPETTENFLASCHEN. Verwenden Sie diese, um rohe Tropfen oder entkohlte Tropfen aufzubewahren und abzugeben.**
- **16. PIPETTE. Zum Messen und Übertragen kleiner Flüssigkeits- und Ölmengen.**

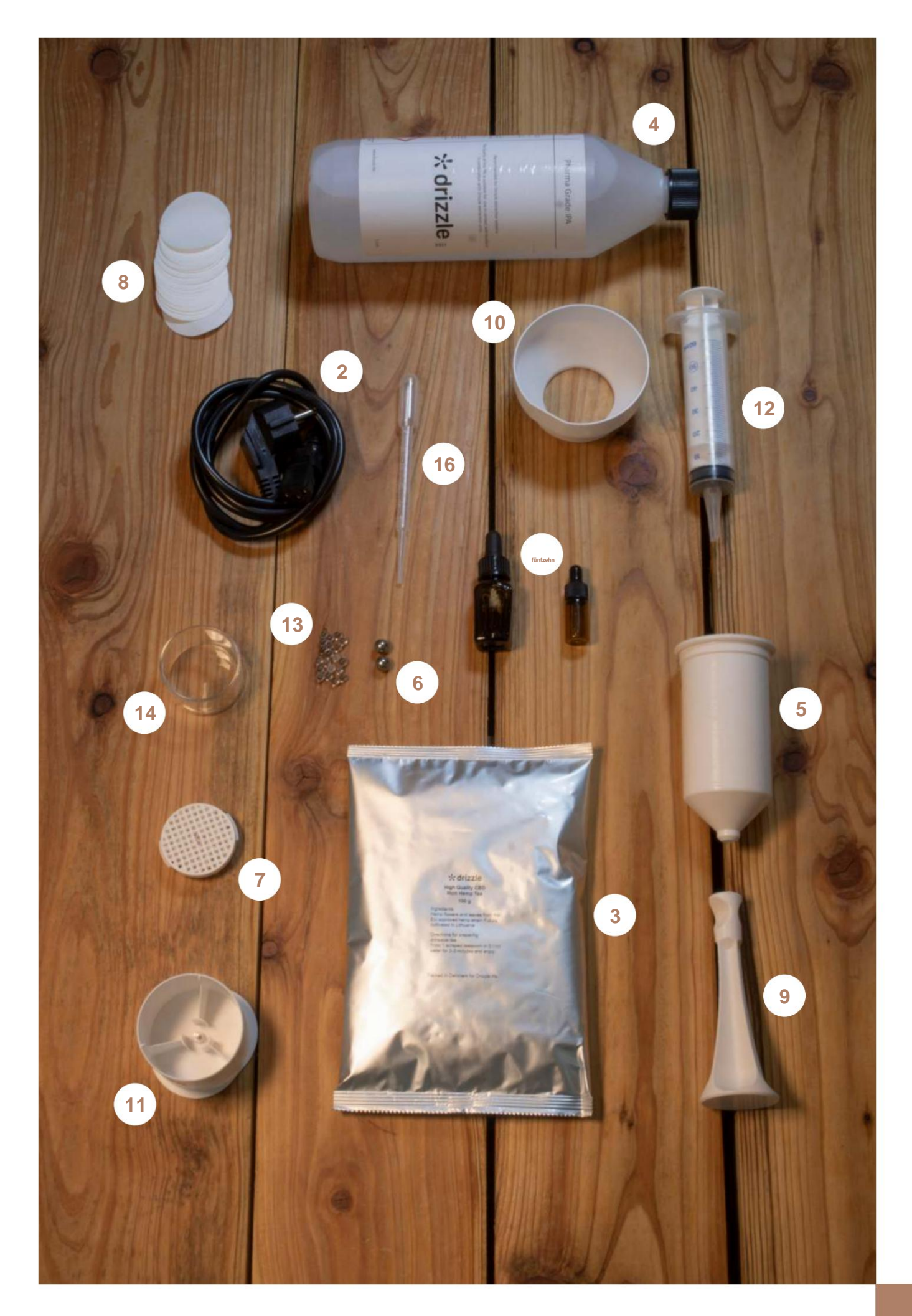

### **4. SICHERHEIT**

**Merlin400 ist nur für die Verwendung in Innenräumen, z. B. Küchen, und für den nicht professionellen Gebrauch vorgesehen. Jede andere Verwendung gilt als nicht bestimmungsgemäß und kann zu Personen- oder Sachschäden führen. Drizzle haftet nicht für Schäden, die durch unsachgemäßen Gebrauch entstehen.**

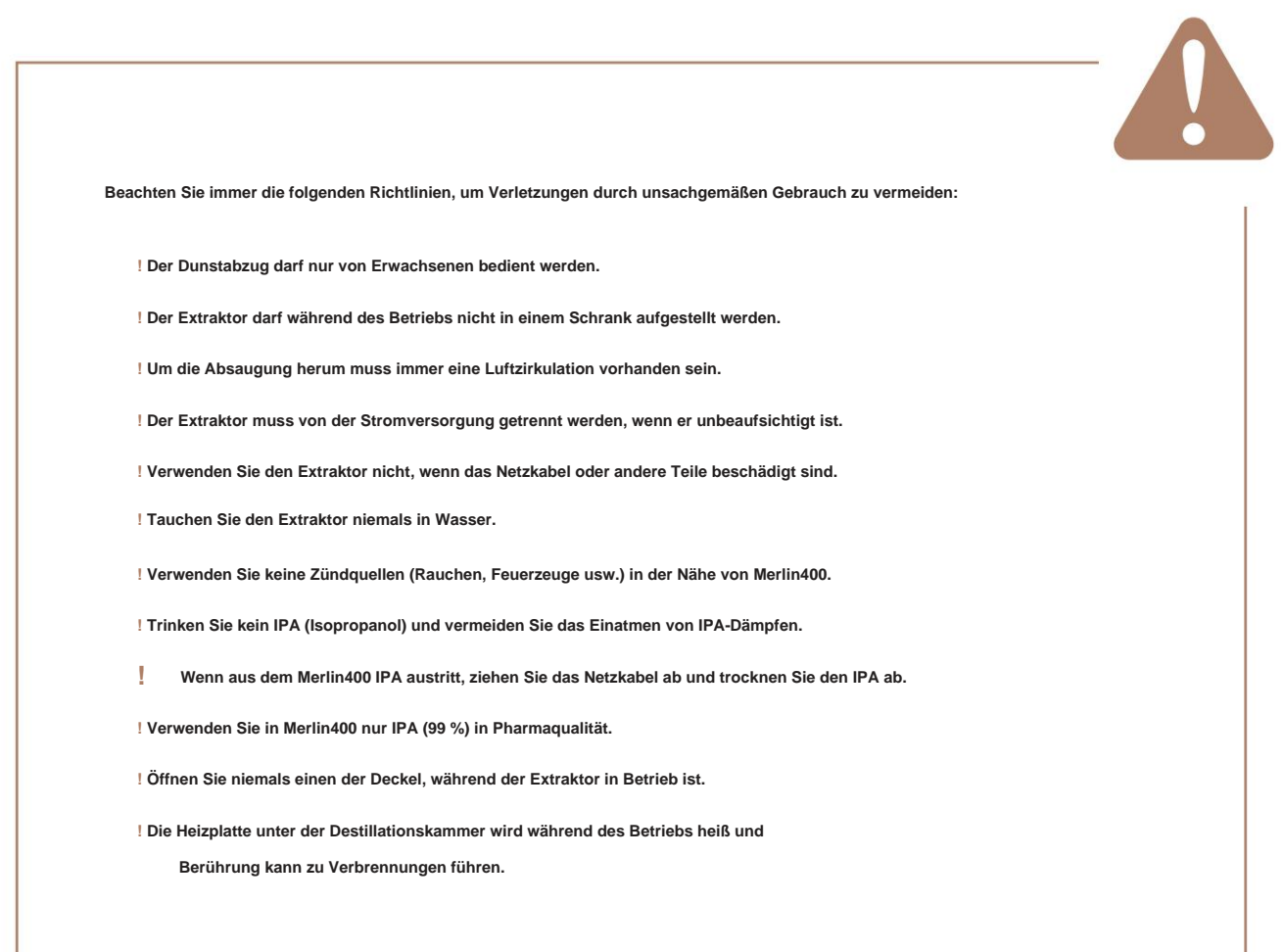

**Die Nichtbeachtung der oben genannten Richtlinien und der umfangreiche industrielle Einsatz des Absaugers führen zum Erlöschen der Garantie.**

## **5. DIE KRITISCHEN WISSENSWERTE**

**Hier ist eine kurze Sammlung der wichtigsten Funktionen, die Sie über Ihren Merlin400 wissen müssen. Nichtbeachtung kann zum Erlöschen der Garantie führen.**

**Stellen Sie sicher, dass das Auffangglas vollständig verschlossen (luftdicht) ist, wenn Sie Extraktionen oder Destillationen durchführen. Andernfalls kann Merlin400 nicht gestartet werden.**

**Achten Sie darauf, das Kräuterröhrchen sorgfältig gemäß den Anweisungen zu verpacken, um zu vermeiden, dass Kräuter in die Maschine gespült werden und die inneren Kanäle verstopfen.**

**Wenn Sie Merlin400 während der Extraktion anhalten und zurücksetzen und sich noch IPA in der Destillationskammer befindet, können Sie Programm 4 (nur Destillation) ausführen, um das IPA zu entfernen.**

**Stellen Sie beim Ausführen von Programm 4 (nur Destillation) sicher, dass die IPA-Kammer nicht voll ist und genügend Platz für das zurückgewonnene IPA vorhanden ist.**

**Reinigen Sie Merlin400 nach jedem Gebrauch und gründlicher nach jedem 10. Gebrauch.**

**Verwenden Sie beim Reinigen von Merlin400 keine Seife oder Spülmaschine.**

**Software-Updates. Merlin400 ähnelt eher einem PC als einem Mixer, was bedeutet, dass es einen ziemlich fortschrittlichen Computer enthält. Um Merlin400 auf dem neuesten Stand zu halten, stellen Sie bitte sicher, dass Sie die Software regelmäßig aktualisieren. Die**  Anleitung finden Sie im Abschnitt "14.2 Software aktualisieren".

**App. Mit der Drizzle-App können Sie den Extraktionsprozess verfolgen, den Merlin400 bedienen und Ihren Merlin400 mit der neuesten**  Software aktualisieren. Siehe Abschnitt "14. Merlin400-App" für weitere Informationen.

**Auf den folgenden Seiten finden Sie noch viele weitere wertvolle Informationen. Besuchen Sie www.drizzle.life für weitere Informationen und Videodemonstrationen oder wenden Sie sich an den Kundendienst unter contact@drizzle.life.**

## **6. DAS IST MERLIN400**

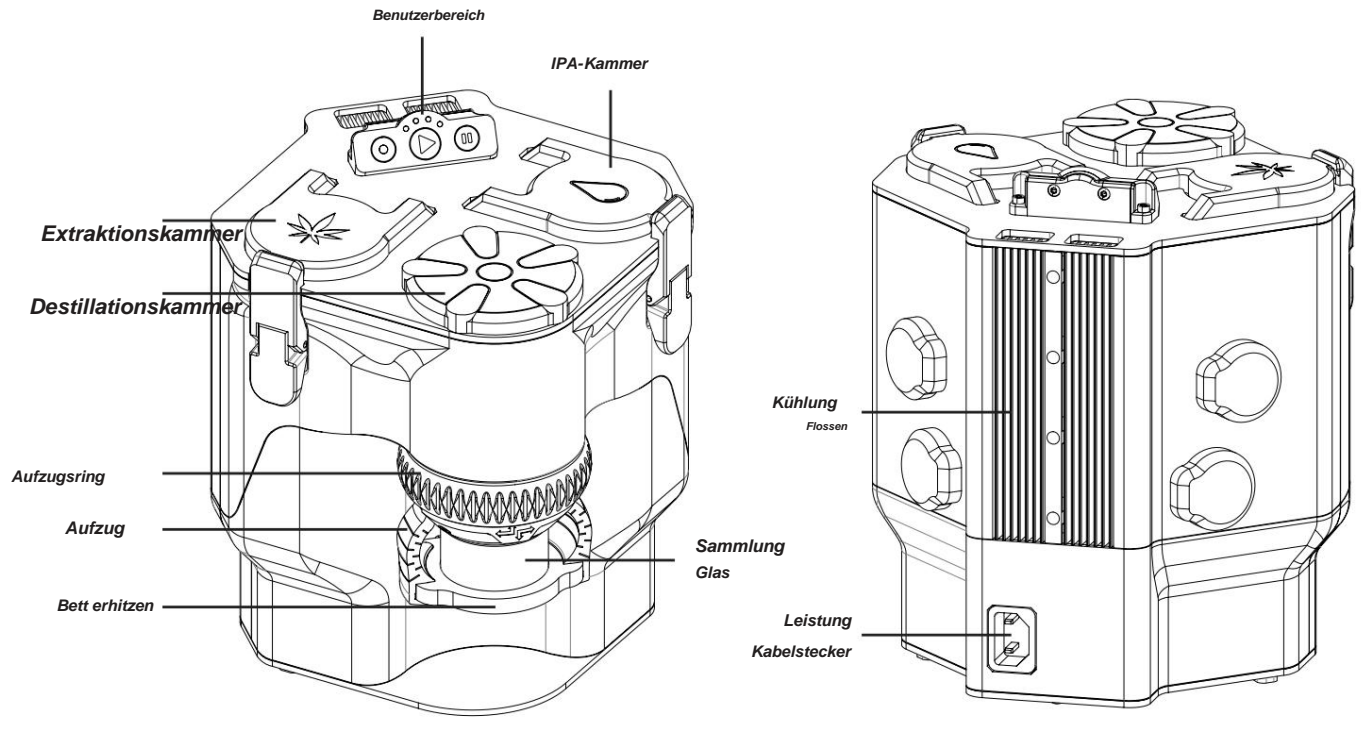

**Merlin400 vorne**

**Merlin400 zurück**

### **6.1 Die 3 Kammern**

**Merlin400 besteht aus drei Hauptkammern:**

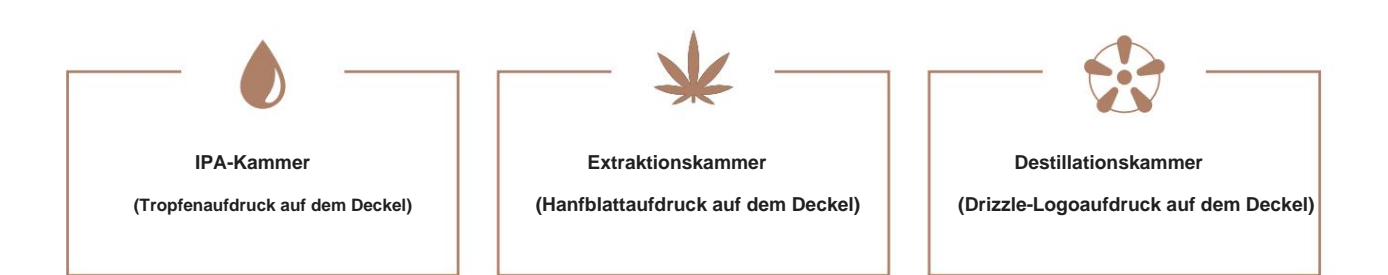

### **6.1.1 IPA-Kammer**

**Die IPA-Kammer enthält das IPA (das Lösungsmittel für die Extraktion) und sammelt das IPA nach der Destillation wieder.**

### **6.1.2 Extraktionskammer**

**Die Extraktionskammer ist der Ort, an dem die Extraktionsmagie stattfindet. Die Hauptteile in der Kammer, die Sie kennen sollten, sind:**

**Die Extraktionskammer, in die das Kräuterröhrchen eingeführt werden kann.**

**Die beiden Dichtungen sorgen für einen luftdichten Verschluss.**

#### **Kräutertube**

**Das Kräuterröhrchen wird mit Ausgangsmaterial gefüllt und in die Extraktionskammer eingeführt. Informationen zum Verpacken**  finden Sie im Abschnitt "11.1.1 Verpacken der Kräutertube".

### **6.1.3 Destillationskammer**

**In der Destillationskammer findet die Destillation statt und der Rohextrakt wird gewonnen.**

**Die Destillationskammer besteht aus:**

**Der Deckel enthält eine Dichtung, um einen luftdichten Verschluss zu gewährleisten.**

**Eine Öffnung zum Aufzug und zum Sammelglas. Hier ist eine weitere Dichtung, um einen luftdichten Verschluss zu gewährleisten.**

**Der Elevatorring, der Elevator und das Wärmebett.**

**Im Sammelglas wird der Rohextrakt gesammelt.**

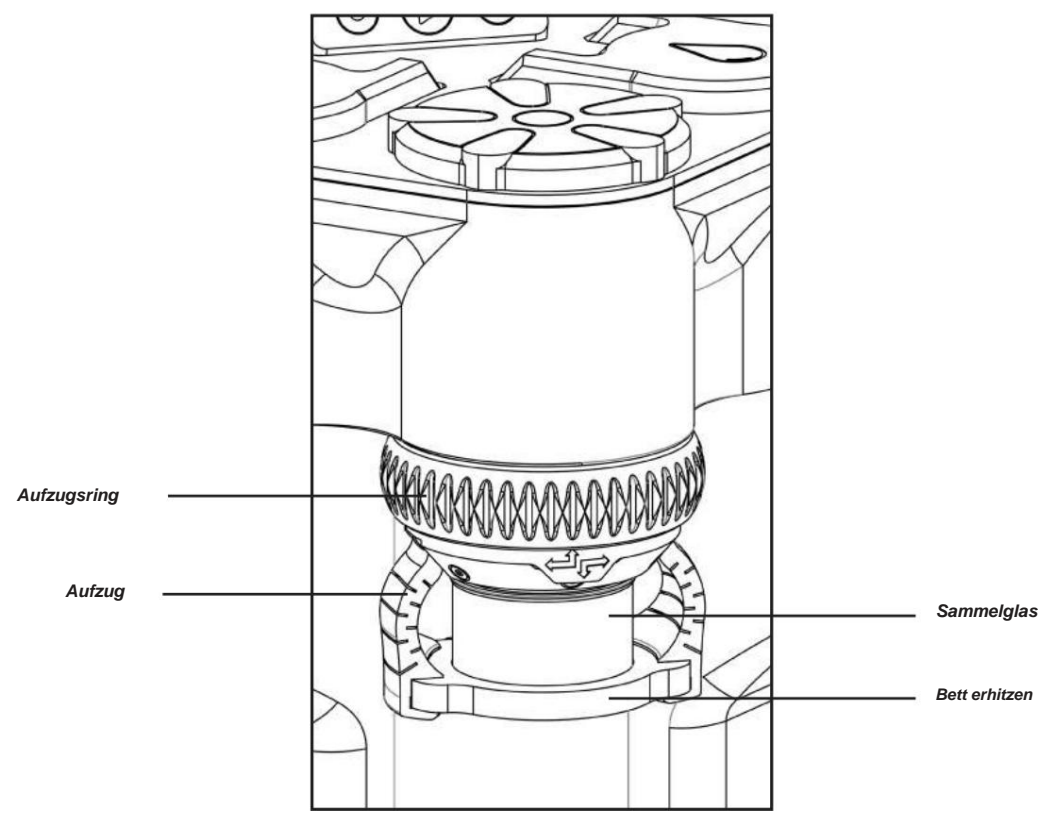

**Die Destillationskammer**

### **Aufzugsring**

**Drehen Sie den Elevatorring nach links (im Uhrzeigersinn), um den Elevator anzuheben, oder nach rechts (gegen den Uhrzeigersinn), um ihn abzusenken, während Sie das Sammelglas halten.**

**Dies erfordert Fingerspitzengefühl: Es muss dicht genug sein, damit keine Luft in die Maschine eindringen kann, aber nicht zu dicht, da sonst die Gefahr besteht, dass es bricht. Wenn das Programm gestartet ist, können Sie es etwas fester anziehen, um einen festen Sitz zwischen Heizbett und Kollektorglas zu gewährleisten. Sie werden schnell ein Gefühl dafür bekommen, wie weit Sie am Elevatorring drehen müssen. AUFMERKSAMKEIT! Durch Anheben des Elevators wird eine luftdichte Verbindung zwischen Sammelglas und Dichtung hergestellt.**

**Achten Sie beim Entfernen des Sammelglases darauf, den Elevatorring nicht zu weit nach unten zu senken, da Sie sonst den Elevator lösen könnten.**

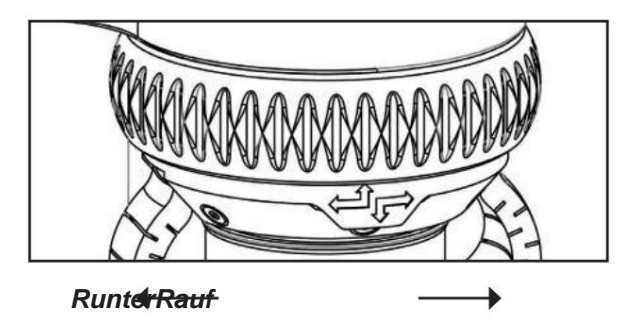

#### **Elevator**

**Im Elevator wird das Sammelglas auf das Heizbett gestellt und angehoben, um eine luftdichte Verbindung zur Destillationskammer herzustellen.**

#### **Bett erhitzen**

**Das Heizbett ist die Heizplatte unter dem Sammelglas.**

### **Sammelglas**

**Hier wird der Rohextrakt gesammelt. Ein Licht hinter dem Sammelglas schaltet sich automatisch ein, wenn die Extraktion oder Destillation gestartet wird. Das Licht kann durch Drücken von Start ein-/ausgeschaltet werden, während das Programm läuft.**

### **6.2 Benutzerpanel**

**Das Bedienfeld verfügt über 3 Schaltflächen: Auswählen, Starten und Anhalten. Diese werden verwendet, um ein Programm auszuwählen (select), ein Programm zu starten (start) und ein Programm zu stoppen und zurückzusetzen (select + pause). Über der Starttaste befinden sich vier Kontrollleuchten, die entweder das ausgewählte Programm oder Fehlercodes anzeigen.**

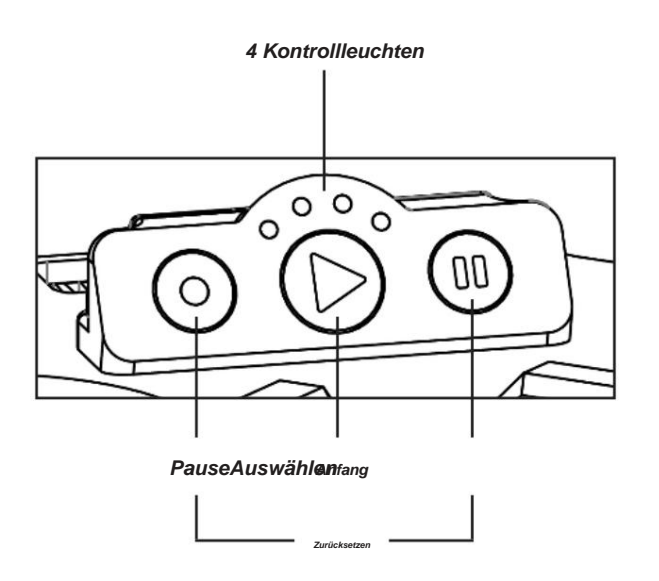

### **6.2.1 Starttaste**

**Die Starttaste hat drei Aufgaben: Zum Starten eines Programms, zum Ein- und Ausschalten des Lichts hinter dem Auffangglas während des Absaugens und zum Anzeigen des Zustands von Merlin400.**

**Die Starttaste kann entweder rot oder grün, blinkend oder konstant sein.**

**Blinkendes grünes Licht: Startvorgang oder ein Programm läuft. Während des Startvorgangs blinkt diese Leuchte etwa eine Minute lang, während Merlin400 die Maschine vorbereitet anfangen.**

**Grünes Dauerlicht: Bereitschaftszustand. Merlin400 ist einsatzbereit.**

**Blinkendes rotes Licht (einschließlich blinkender Kontrollleuchten): Merlin400 bricht das aktuelle Programm ab und führt einen Reset durch (siehe unten).**

**Rotes Dauerlicht: Fehlerzustand. Merlin ist auf einen Fehler gestoßen. Die vier Kontrollleuchten zeigen den Fehlercode an.** Siehe Abschnitt "13. Fehler und Fehlercodes".

### **6.2.2 Auswahltaste**

**Wenn sich Merlin400 im Bereitschaftszustand befindet (die Startschaltfläche leuchtet konstant grün), können Sie auf die Auswahlschaltfläche klicken, um das gewünschte Programm umzuschalten. Die entsprechende Anzeige leuchtet auf.**

### **6.2.3 Pause-Taste**

**Klicken Sie auf die Pause-Schaltfläche, um ein laufendes Programm anzuhalten. Lassen Sie Merlin400 nicht länger als 10-20 Minuten pausieren. Wenn Sie für längere Zeit abwesend sein müssen, beenden Sie das Programm, ziehen Sie den Netzstecker und starten Sie es neu, wenn Sie zurückkommen.**

### **6.2.4 Zurücksetzen (Auswahl + Pause)**

**Um Merlin400 zurückzusetzen, drücken Sie gleichzeitig Auswahl und Pause. Die Starttaste und die vier Kontrollleuchten blinken einige Sekunden lang. Dann wird Merlin400 zurückgesetzt. Diese Funktion kann auch verwendet werden, um ein Programm vorzeitig zu beenden und einen Fehlerzustand zu verlassen.**

### **6.2.5 Kontrollleuchten**

**Über der Starttaste befinden sich vier Kontrollleuchten, die entweder das ausgewählte Programm oder Fehlercodes anzeigen. Sie sind von links nach rechts von 1 bis 4 nummeriert:**

**Fehler und Fehlercodes". Ist die Starttaste grün, zeigen die Kontrollleuchten das gewählte bzw. laufende Programm an. Wenn der Startknopf rot ist, ist Merlin**  auf einen Fehler gestoßen. Die vier Kontrollleuchten zeigen den Fehlercode an. Siehe Abschnitt "13.

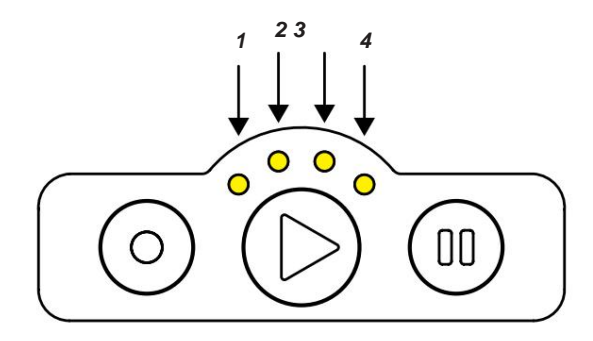

## **7. INHALTSSTOFFE ZUR EXTRAKTION**

**Um eine Extraktion mit Merlin400 durchzuführen, benötigen Sie Kräuter (Cannabis) und IPA. In diesem Abschnitt erfahren Sie mehr über diese Zutaten.**

### **7.1 Kräuter: Gängige Arten von Cannabis**

**Zwecke. Alle Extraktionen beginnen mit den Kräutern. Sie kommen in verschiedenen Arten und Qualitäten und bieten Extrakte für unterschiedliche Zwecke**

**Cannabis ist eine Pflanze, und ihre Blüten enthalten eine Reihe von Verbindungen, von denen wir einige vermeiden möchten (hauptsächlich Wachs und Chlorophylle), andere Verbindungen, die wir erhalten möchten. Bei der Herstellung von Extrakten sind wir daran interessiert, Cannabinoide, Terpene und Flavonoide zu erhalten. Cannabinoide sind eine große Gruppe von Verbindungen, wobei CBD und THC die bekanntesten und bekanntesten sind. Die Gehalte an Cannabinoiden unterscheiden sich stark zwischen den verschiedenen Cannabisarten. Terpene sind der Hauptbestandteil der ätherischen Öle in den Kräutern, während Flavonoide vitaminähnliche Substanzen mit antioxidativer und entzündungshemmender Wirkung sind.**

**Samen sind im Vergleich zu Knospen schwer, aber da Hanfsamen nicht auf die Alkoholextraktion reagieren, tragen sie in keiner Weise zur Extraktion bei (Hanfsamenöl wird durch Druckextraktion hergestellt).**

**Merlin400 führt eine Vollspektrumextraktion durch, was bedeutet, dass Cannabinoide, Terpene usw. mit dem gleichen Fußabdruck wie in der Pflanze extrahiert werden. Aufgrund der sorgfältig kontrollierten Extraktionsparameter sind die Extrakte von Merlin400 von höherer Reinheit als nicht automatisierte Extraktionen wie RSo (Rick Simpson-Öl) und FECo (Vollextrakt-Cannabisöl).**

### **Industrieller Hanf**

**Der Name Hanf wird oft für Cannabis verwendet, das für Samen und Fasern angebaut wird, nicht für Cannabinoide. Hanf wird im Freien angebaut und ist die am häufigsten vorkommende und billigste Cannabisart. Traditionell war Hanf nur für den industriellen Gebrauch verfügbar, aber er wird zunehmend für private Benutzer über Webshops usw. verfügbar.**

**Extrakte aus Hanf sind die typische Quelle für industriell hergestellte CBD-Öle. Merlin400 wurde entwickelt, um den Cannabinoidgehalt von Hanf zu extrahieren, der ansonsten zu niedrig für die Extraktion zu Hause ist.**

**Hanf enthält typischerweise 0,2–3 % CBD und 0–1 % THC.**

### **Cannabis**

**Cannabis, auch bekannt als Topf, Unkraut, Marihuana, ist der lateinische Name für alle hier erwähnten Sorten und Arten, wird aber oft mit**  dem typischen, im Freien angebauten "Topf" in Verbindung gebracht, der wegen seines Gehalts an CBD und THC angebaut wird.

**Aufgrund der natürlichen Wachstumsbedingungen weist im Freien angebautes Cannabis die breiteste Palette an verschiedenen Cannabinoiden, Terpenen und Lipiden (als Entourage bezeichnet) auf, was die komplexeste Palette an Geschmäckern und Wirkungen ergibt.**

**Der Cannabinoidgehalt kann stark variieren, von etwa 2-15 % sowohl von CBD als auch von THC.**

### **Skunk**

**Skunk ist Indoor-Cannabis. Die Wachstumsbedingungen (Lichtquelle, Dünger, Temperatur, pH-Wert usw.) machen einen großen Unterschied in Qualität, Geruch (wie der Name Skunk andeutet) und Inhalt der Kräuter.**

**Züchter. Außerdem stellt Skunk die größte Vielfalt an Sorten dar, einschließlich selbstblühender, feminisierter und gekreuzter Sorten. Viele dieser Sorten können auch im Freien angebaut werden, aber die verschiedenen Typen wurden hauptsächlich von und für Indoor-Grower gezüchtet. Techniken wie der Anbau aus Stecklingen, die Feminisierung von Samen usw. wurden hauptsächlich von und für den Innenbereich entwickelt**

**Traditionell wird Skunk wegen des THC-Gehalts angebaut, der über 20 % des Blütengewichts erreichen kann.**

### **CBD-Skunk**

**CBD-Skunk ist wie "normales" Skunk, aber die Sorten wurden gezüchtet, um CBD statt THC zu produzieren. Durch die Verwendung von CBD-Skunk anstelle von Hanf können Sie CBD-Extrakte mit überraschend hoher Qualität und Ausbeute herstellen.**

### **7.2 IPA, das Extraktionslösungsmittel**

**Merlin400 ist für IPA (Isopropylalkohol, CAS-Nr.: 67-63-0) konzipiert und optimiert. Es wird empfohlen, im Merlin400 nur mindestens 99 % IPA zu verwenden. Die Verwendung anderer Lösungsmittel als IPA wird nicht empfohlen und führt zum Erlöschen der Garantie.**

**Alkohole, einschließlich IPA, sind giftig und leicht entzündlich. Obwohl das Merlin400 ein System mit geschlossenem Kreislauf ist, das 90-100 % des verdampften Lösungsmittels recycelt und für zusätzliche Sicherheit mit einem Alkoholsensor ausgestattet ist, sollten Sie immer ein Verschütten vermeiden und beim Umgang mit leicht entzündlichen Lösungsmitteln besonders vorsichtig sein.**

**Das von Drizzle bereitgestellte IPA ist pharmagerecht und von einer Qualität, die sicher zum Extrahieren von Cannabinoiden zum Verzehr verwendet werden kann. Nach der Destillation verbleiben im Endprodukt nur noch Spuren von IPA.**

## **8. WIE MERLIN400 FUNKTIONIERT**

#### **Was passiert also in Merlin400 während einer Extraktion?**

**Eine Extraktion trennt die wertvollen Teile Ihrer Kräuter von den unerwünschten Teilen. Merlin400 führt eine Alkoholextraktion durch, indem die Cannabinoide und Terpene mit IPA aus dem Pflanzenmaterial gewaschen und anschließend das IPA durch Destillation entfernt werden. Die Zutaten und Kammern erfüllen jeweils eine Funktion wie im Folgenden beschrieben:**

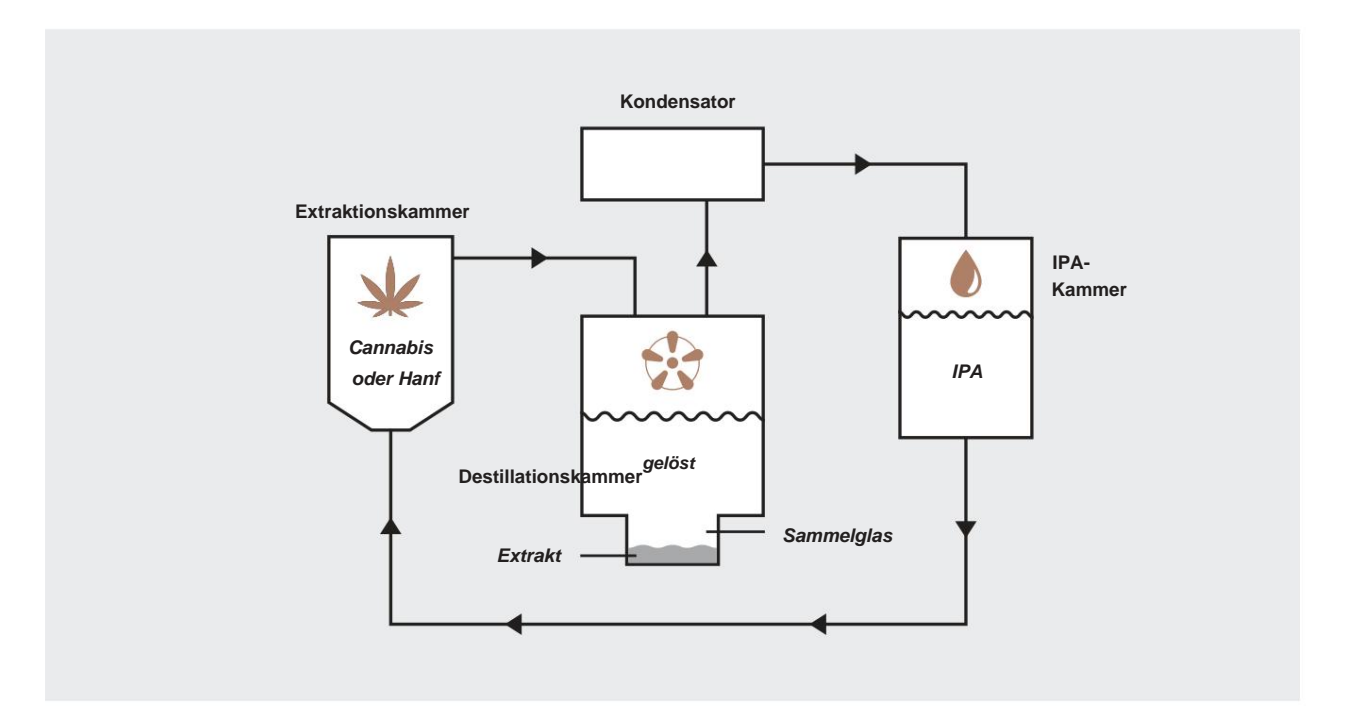

**Merlin400 zieht das IPA während der Extraktion durch das Kräuterröhrchen und erzeugt so einen gelösten Stoff (Mischung aus IPA, Cannabinoiden und Terpenen). Der gelöste Stoff wird in die Destillationskammer überführt, wo das IPA von dem gelösten Stoff destilliert und als reines IPA zurück in die IPA-Kammer zurückgeführt wird.**

Der Rohextrakt ist das gewünschte Produkt und verbleibt im Auffangglas, nachdem Sie Programm 1: "Extrakt herstellen" ausgeführt **haben. Der nächste Abschnitt führt Sie zu verschiedenen Möglichkeiten, wie Sie den Rohextrakt verwenden können.**

### **9. VERWENDUNG DES EXTRAKTS**

**Es gibt viele Möglichkeiten, den Rohextrakt zu verwenden. Abhängig von der Art der Anwendung, an der Sie interessiert sind, können Sie verschiedene Behandlungen nach der Extraktion durchführen. Diese werden in diesem Abschnitt beschrieben. Normalerweise besteht der Rohextrakt aus mittelstarken Kräutern aus ~60 % Cannabinoiden. Bei minderwertigen Kräutern ist er geringer und bei hochwertigen Kräutern höher.**

### **9.1 Decarboxylierung**

Die natürliche "rohe" Form der Cannabinoide, wie sie sich im Kraut bilden, sind Carbonsäuren. Dies bedeutet, dass eine bestimmte **Gruppe von Kohlenstoff-, Sauerstoff- und Wasserstoffatomen angelagert ist, was ihre chemischen Eigenschaften beeinflusst. Diese Gruppen können in einem als Decarboxylierung bezeichneten Prozess entfernt werden. Die decarboxylierte Form zu erhalten wird häufig als "Aktivierung" der Cannabinoide bezeichnet.**

**Für einige Anwendungen ist die Rohform (oft als CBD-a, THC-a usw. geschrieben) der Cannabinoide am besten geeignet. Für andere ist der**  aktivierte oder decarboxylierte Zustand (CBD, THC usw.) am besten. Zum Beispiel kommt das "High" von Cannabis hauptsächlich von **decarboxyliertem THC.**

**Die medizinischen Eigenschaften von CBD, THC und den anderen Cannabinoiden scheinen bis zu einem gewissen Grad davon abzuhängen, ob die Cannabinoide in roher oder aktivierter Form vorliegen. Weitere Informationen finden Sie im Internet, aber seien Sie sich bewusst verlässliche Quellen finden.**

**Der Extraktionsprozess in Merlin400 findet bei niedrigen Temperaturen statt und erzeugt Extrakte in roher Carbonsäureform, genau wie die Verbindungen, die in den Kräutern vorkommen.**

**Die Decarboxylierung wird durch Erhitzen der Cannabinoide erreicht. Es ist ein heikler Prozess, denn beim Erhitzen des Extrakts werden auch**  eine Reihe anderer Verbindungen, hauptsächlich Terpene, abgebaut und verdampft. Wir haben das enge Zeit-/Temperatur-"Fenster" gemessen **und definiert, in dem die Decarboxylierung effektiv und mit minimalen Abbaueffekten erfolgt.**

Programm 2: "Decarboxylate" dient der Aktivierung Ihres Extrakts. Siehe Abschnitt "11.2 Programm 2: Decarboxylat" für Anweisungen zur **Verwendung des Programms.**

### **9.2 Warum mit einem Träger mischen?**

**Einige Anwendungen von Extrakten erfordern eine Verdünnung, da der Extrakt selbst sehr konzentriert ist. Wenn der Extrakt entweder zur oralen Anwendung oder in einer E-Zigarette bestimmt ist, muss der Extrakt entweder mit einem geeigneten Speiseöl oder einer für eine E-Zigarette geeigneten Flüssigkeit gemischt werden.**

**Merlin400 kann Ihnen helfen, Extrakte mit einem Trägeröl oder einer Flüssigkeit zu mischen, indem der Extrakt sanft erhitzt wird, um ihn flüssig zu machen. Bei Raumtemperatur sind die Extrakte fast fest, werden aber bei steigender Temperatur weicher und schmelzen.**

Programm 3: "Erhitzen, Schmelzen und Mischen" erhitzt Ihren Extrakt im Auffangglas auf eine Temperatur, bei der er weich und flüssig wird, ohne den Extrakt zu zersetzen oder zu decarboxylieren. Siehe Abschnitt "11.3 Programm 3: Erhitzen, Schmelzen und Mischen" für **Anweisungen zur Verwendung des Programms.**

### **9.3 So wiegen Sie Ihren Extrakt**

**Unabhängig davon, wie Sie Ihren Rohextrakt verwenden möchten, ist die Dosierung wichtig. Und da extrahiertes Cannabis sehr stark ist, müssen Sie das Gewicht in Gramm kennen, vorzugsweise mit 3 Dezimalstellen (z. B. 1.234 Gramm). Eine geeignete Waage kann im Drizzle-Webshop erworben werden.**

**So erhalten Sie ein genaues Gewicht Ihres Rohextrakts: Messen Sie das Taragewicht (Sammelglas und Glasperlen), bevor Sie das Sammelglas in Merlin400 einsetzen. Wenn die Extraktion abgeschlossen ist, messen Sie das Bruttogewicht (Sammelglas, Glasperlen und Rohextrakt)**

**Ziehen Sie das Taragewicht vom Bruttogewicht ab, und Sie haben das Gewicht Ihres Extrakts.**

**Extraktgewicht = Bruttogewicht - Taragewicht**

### **9.4 Berechnung der Trägerölmenge**

**Da der Extrakt ziemlich stark ist, können Sie den Rohextrakt verdünnen.**

**Entscheiden Sie sich zunächst für die gewünschte Verdünnung Ihrer Tropfen zum Einnehmen. Dies kann je nach gewünschter Stärke zwischen etwa 3 und 50 % liegen. Wir empfehlen, mit 10 % zu beginnen und dann das für Sie passende Niveau zu finden.**

### **Dann verwenden Sie die Formel: x = (100** p) / p, wobei x "Teil Trägeröl/Flüssigkeit pro Teil Extrakt" und p der gewünschte "Verdünnungsprozentsa

**Keine Panik. Hier sind ein paar Beispiele:**

**Wenn Sie eine 20%ige Verdünnung wünschen, lautet die Berechnung (100-20)/20 = 80/20 = 4. Das bedeutet, dass Ihre Mischung aus 1 Teil Extrakt und 4 Teilen Trägeröl bestehen sollte.**

Wenn Sie eine Verdünnung von 12 % wünschen, lautet die Berechnung (100-12)/12 = 88/12 = 7,33. Das bedeutet, dass Ihre Mischung **aus 1 Teil Extrakt und 7,33 Teilen Trägeröl bestehen sollte.**

**Nehmen wir an, Ihre Extraktion ergab eine Ausbeute von 1,23 Gramm:**

**Für eine 20%ige Verdünnung müssen Sie 4,92 g Trägeröl hinzufügen (4 x 1,23 g = 4,92 g).**

**Für eine 12%ige Verdünnung müssen Sie 9 g Trägeröl hinzufügen (7,33 x 1,23 g = 9 g).**

### **9.5 Anwendungsliste**

**Die folgende Liste enthält die grundlegenden Merkmale einer Reihe typischer Cannabisanwendungen. Viele weitere Informationen finden Sie im Internet.**

#### **Rohe orale Tropfen (nicht entkohlt)**

Rohe Tropfen sind zum oralen Verzehr bestimmt. Die Terminologie "Tropfen" wird verwendet, wenn der Rohextrakt mit einem Trägeröl gemischt **wird. Raw Drops sind ohne Decarboxylierung.**

#### **Entkohlte Tropfen zum Einnehmen**

Entkohlte Tropfen sind zum oralen Verzehr bestimmt. Die Terminologie "Tropfen" wird verwendet, wenn der Rohextrakt mit einem Trägeröl **gemischt wird. Entkohlte Tropfen wurden decarboxyliert, bevor sie mit Trägeröl verdünnt wurden.**

#### **Rohextrakt für Esswaren**

**Für kalte Esswaren (Smoothies usw.) verwenden Sie normalerweise entkohlte Öle. Bei Lebensmitteln, die erhitzt werden (in einem Ofen gebackene Kekse usw.), führt die Hitze beim Backen die Decarboxylierung durch. Verwenden Sie in diesem Fall den Rohextrakt als Ausgangsmaterial.**

#### **Extrakte in Öl-Vape-Pens**

Zum Mischen und/oder zur einfacheren Handhabung des Extrakts auf Merlin400 mit "Programm 3: Erhitzen und Schmelzen zum Mischen" vorheizen. **Viele Menschen ziehen es vor, Rohextrakte in Mischungen für Vaporizer und Vape Pens zu verwenden. Sie können entkohlte Extrakte verwenden, aber diese werden weniger duften, und die Cannabinoide werden durch das zweimalige Erhitzen abgebaut, zuerst in der Dekarboxylierung, dann erneut im Vape. Bei der Verwendung des Extrakts können Sie den unverdünnten Extrakt in eine Kartusche füllen und mit einem Oil Vape Pen verdampfen. Alternativ können Sie es zuerst mit Terpenen verdünnen, um Geschmack hinzuzufügen und die Mischung flüssiger zu machen.**

#### **E-Zigaretten**

**Wie bei Öl-Vape-Pens ziehen es die meisten Menschen vor, den Rohextrakt zu verwenden, wenn sie E-Liquid für E-Zigaretten mischen. Mischen Sie Ihren Extrakt mit einem E-Zigaretten-Träger und (optional) Terpenen im Auffangglas. Finden Sie das richtige Verhältnis in Ratgebern für E-Zigaretten. Verwenden Sie zum einfachen Herstellen einer homogenen Mischung Programm 3: Zum Mischen erhitzen und schmelzen. Füllen Sie die Mischung in die Patrone oder den Tank Ihrer E-Zigarette und ziehen Sie los!**

#### tupfen

**Dabben ist ähnlich wie Öl-Vape-Stifte, aber ein ganzes Thema für sich. Wie bei Öl-Vape-Pens ziehen es die meisten Menschen vor, den Rohextrakt zum Dabben zu verwenden. Geben Sie den Rohextrakt direkt in den Dab Pen oder das Dab Rig. Erhitzen und genießen!**

#### **Verbesserte Kräuter**

**Verbesserte Kräuter werden in einem Vaporizer für trockene Kräuter oder zum Rauchen verwendet. Bei den Kräutern kann es sich um Cannabis hoher und niedriger Qualität und andere zum Inhalieren geeignete Kräuter handeln, z. B. Salbei, Königskerze, Rosmarin, Erdbeerblätter usw. Schmelzen Sie den Rohextrakt mit Programm 3: Erhitzen und zum Mischen schmelzen. Fügen Sie trockene, gemahlene Kräuter in einem Verhältnis von 1:3 bis 1:20 (Extrakt: -Kraut) hinzu. Mischen Sie den Rohextrakt mit den trockenen Kräutern und massieren Sie die Mischung zu einer gleichmäßigen Mischung.**

#### **Lotionen**

**Cannabislotion ist eine relativ neue Art der Verwendung von Extrakten. Der Extrakt wird zur äußerlichen Anwendung direkt auf der Haut mit einer Lotion vermischt. Menschen verwenden Lotionen zur Behandlung von Arthritis, als Anti-Aging-Mittel usw. Um eine Lotion herzustellen, mischen Sie rohen oder entkohlten Extrakt mit einer neutralen Lotion in einem Verhältnis von 1:200 bis 1:10 (Extrakt:Lotion).**

## **10. INBETRIEBNAHME: IHREN MERLIN400 BEREIT MACHEN**

- **1. Stellen Sie Ihren Merlin400 auf eine ebene, saubere Oberfläche. Merlin400 von Zündquellen fernhalten.**
- **2. Stecken Sie das Netzkabel in die Maschine und in die Steckdose (110 bis 230 V). Die Starttaste blinkt grün und zeigt damit den Initialisierungsprozess an.**
- **3. Nach ein paar Minuten zeigt Start ein konstantes grünes Licht an, das anzeigt, dass Merlin400 jetzt bereit ist Extraktion beginnen.**

## **11. PROGRAMME**

**Merlin400 hat vier Programme, wie auf den folgenden Seiten erklärt:**

- **1. Extrakt herstellen (~ 130 min).**
- **2. Decarboxylieren (~ 60 min).**
- **3. Zum Mischen erhitzen und schmelzen (~ 10 min).**
- **4. Nur Destillation (Zeit hängt von der Menge an vorhandenem IPA ab).**

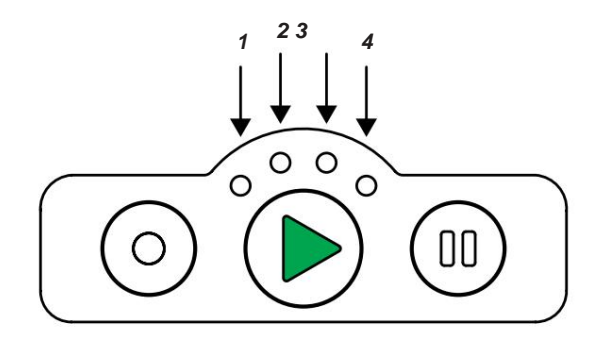

**Die Programme werden über die Auswahl- und Starttaste auf dem Bedienfeld oder über die Merlin400-App ausgewählt.**

Die App verfügt außerdem über zusätzliche Wartungs- und Software-Update-Funktionen, darunter die Programme "Extraction only" **und "Vent Valves". Lesen Sie mehr im Abschnitt über die Merlin400-App.**

### **11.1 Programm 1: Extrakt erstellen**

**Dies ist das Hauptprogramm von Merlin400, das den nicht-decarboxylierten Rohextrakt herstellt.**

Das Programm "Extrakt herstellen" führt eine vollautomatische Extraktion der Kräuter Ihrer Wahl durch, einschließlich einer Destillation zur **Entfernung und Rückgewinnung von IPA. Wenn das Programm beendet ist, befindet sich der Rohextrakt im Auffangglas, fertig zum sofortigen Gebrauch oder zur Verarbeitung gemäß der gewünschten Anwendung.**

### **11.1.1 Vorbereitungen**

#### **Bereiten Sie die Kräuter vor**

**Die Kräutertube fasst ca. 25-40 g Kräuter, je nach Körnungsgröße und Ölgehalt der Kräuter. ölreiches Cannabis wird "flauschiger" verpackt als ölknapper Industriehanf und Cannabis von geringerer Qualität (Trim usw.). Siehe Abschnitt "7.1 Kräuter: Gängige Cannabisarten".**

- **1. Stellen Sie sicher, dass Ihre Kräuter vollständig trocken sind.**
- **Samen und 30-40 g für minderwertigen Hanf. Die Menge muss ausreichen, um die Kräutertube zu füllen. 2. Wählen Sie die richtige Menge für Ihre Extraktion: Dies sind typischerweise 25-35 g für hochwertiges Cannabis ohne**
- **Größere Stängel (über 1-2 cm) sollten entfernt werden. 3.**
- **Mischen oder mahlen Sie die Kräuter auf eine Körnung von 1-5 mm. 4.**

**Als Referenz wurden die Kräuter im mitgelieferten Starterbeutel bereits auf eine geeignete Größe gemischt.**

**Packen Sie das Kräuterröhrchen ein**

**Die Kräuter in der Tube sollten dicht gepackt sein, ohne dass Lufteinschlüsse die Extraktionseffizienz beeinträchtigen. Wenn Sie das Kräuterröhrchen nur teilweise füllen, werden Kräuter in die Maschine gespült und verstopfen die inneren Kanäle. Für eine ordnungsgemäße Funktion und Wartung muss das Kräuterröhrchen sorgfältig verpackt und bis zum Rand gefüllt werden.**

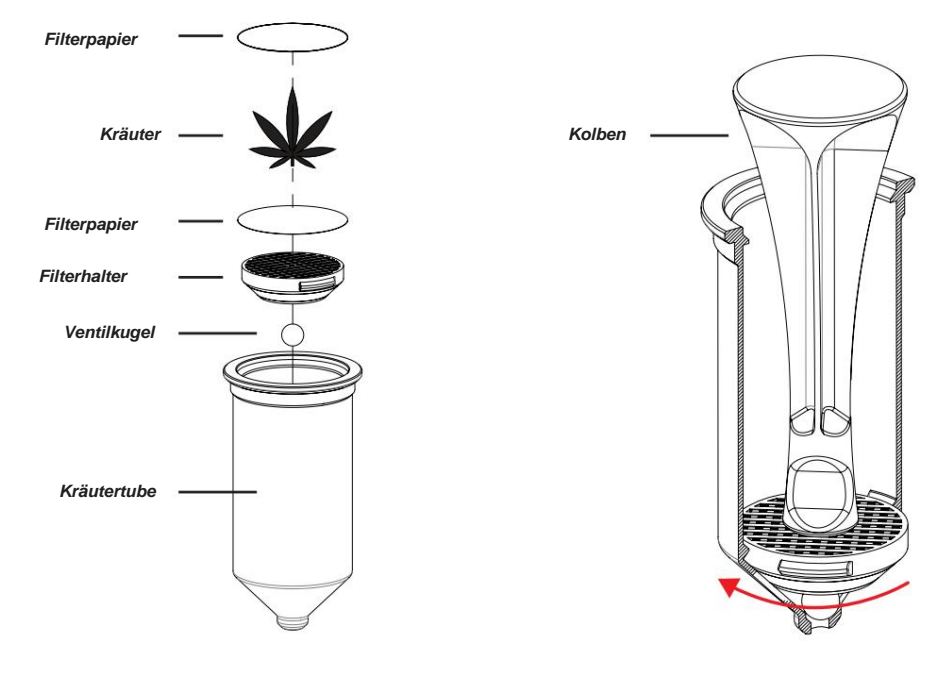

**Verpacken der Kräutertube, Schritt 2-7**

**Befestigen des Filterhalters, Schritt 3**

- **Legen Sie das Kräuterröhrchen in den Röhrchenhalter. 1.**
- **Setzen Sie die Ventilkugel und den Filterhalter in das Kräuterröhrchen. 2.**

**3. Sichern Sie den Filterhalter, indem Sie ihn mit dem hinteren Ende des Kolbens drehen.**

- **4. Legen Sie ein Filterpapier auf den Filterhalter.**
- **5. Setzen Sie den Trichter auf das Röhrchen und füllen Sie das Röhrchen etwa zur Hälfte mit Kräutern.**
- **6. Verwenden Sie den Kolben, um die Kräuter mit mäßiger Kraft (2-5 kg) fest in das Röhrchen zu packen.**
- **7. Wiederholen Sie das Füllen und Komprimieren, bis die Kräuter das obere Ende der Tube erreichen.**
	- **AUFMERKSAMKEIT! Die Tube ist richtig gepackt, wenn Sie die Kräuter ein wenig zusammendrücken können, wenn Sie mit einem Finger drücken, aber die Kräuter sollten wieder nach oben springen, wenn Sie den Druck lösen.**
- **8. Entfernen Sie den Trichter und legen Sie ein Filterpapier auf das Ausgangsmaterial. Verwenden Sie den Kolben, um den Filter leicht nach unten zu drücken, sodass er unter dem inneren Rand oben am Rohr anliegt. Das Papier muss unter dem Rand eng anliegen, damit kein Pflanzenmaterial in die internen Kanäle von Merlin400 gespült wird und diese verstopft.**
- **9. Wischen oder blasen Sie die Oberfläche sauber, und das Kräuterröhrchen ist einsatzbereit.**

#### **Bereiten Sie die 3 Kammern vor**

**Vorbereiten der IPA-Kammer 1.** 

**Öffnen Sie den Deckel und setzen Sie den Trichter auf die IPA-Kammer.**

**2. Für eine leere Kammer gießen Sie 0,35 - 0,6 L IPA in die Kammer. Wenn sich bereits IPA in der Kammer befindet, füllen Sie nach, bis das IPA die Linie auf der Innenseite der Kammer erreicht, die den maximalen Füllstand anzeigt (3-5 cm von der Oberkante).**

**3. Schließen Sie den Deckel.**

**Vorbereitung der Extraktionskammer 1.** 

**Öffnen Sie den Deckel.**

- **2. Überprüfen Sie, ob die beiden Dichtungen (eine im Deckel und eine unten) sauber und an ihrem Platz sind.**
- **Legen Sie das verpackte Kräuterröhrchen in die Extraktionskammer. 3.**

**4. Schließen Sie den Deckel.**

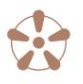

**Bereiten Sie die Destillationskammer vor** 

- **1. Legen Sie 2-3 Glasperlen in das Auffangglas, um ein Anstoßen während des Kochens zu vermeiden.**
- **2. Legen Sie das Sammelglas auf das Heizbett.**

**3. Drehen Sie den Elevatorring nach links (im Uhrzeigersinn), um den Elevator anzuheben, bis eine luftdichte Abdichtung zwischen den beiden besteht Sammelglas und die Dichtung am Boden der Destillationskammer. Lässt sich das Glas umdrehen, ziehen Sie den Ring etwas fester an.**

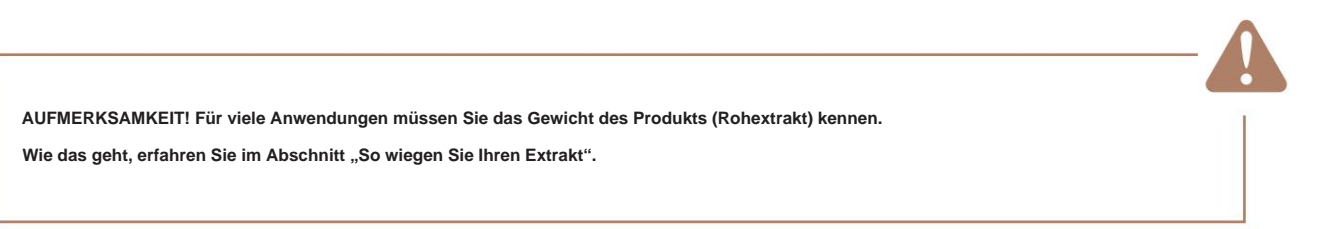

### **11.1.2 Checkliste vor der Extraktion**

**Gehen Sie vor Beginn einer Extraktion die folgende Checkliste durch:**

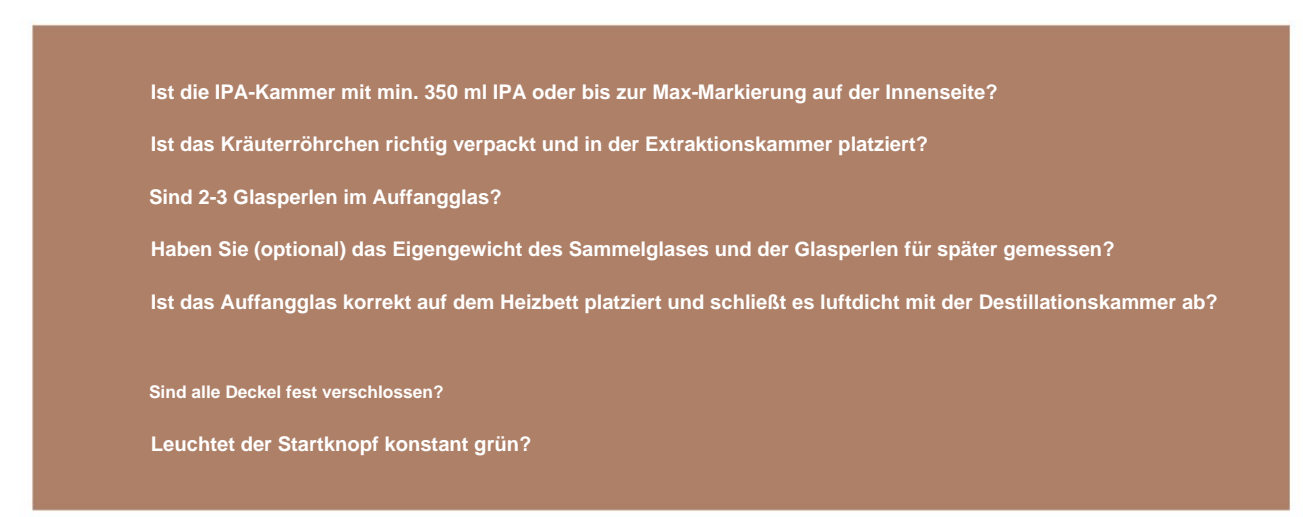

**Wenn die oben genannten Vorbereitungen abgeschlossen sind, können Sie mit der Extraktion beginnen.**

### **11.1.3 Starten Sie die Extraktion**

- **Drücken Sie die Auswahltaste, um zu "Programm 1: Extrakt machen" (~130 Min.) umzuschalten. Sie haben das richtige Programm gewählt, wenn die Starttaste grün leuchtet und die 1. Kontrollleuchte leuchtet. 1.**
- **2. Drücke Start.**
- **3. Nach einigen Minuten schaltet sich die Fahrstuhlbeleuchtung ein.**
- **4. Überprüfen Sie, ob der Elevatorring noch fest sitzt.**

### **11.1.4 Während des Programms**

**Während der Extraktion zieht Merlin400 IPA durch die Kräuter in der Extraktionskammer und in die Destillationskammer, wo Sie den gelösten Stoff im Sammelglas sehen können. Während der Destillation sieht man Blasen im Glas.**

#### **11.1.5 Beenden Sie das Programm**

- **1. Das Extraktionsprogramm ist beendet, wenn das Licht im Auffangglas erlischt und das Licht der Starttaste konstant grün leuchtet.**
- **2. Reinigen Sie alle Innen- und Außenteile. Siehe Abschnitt "12.1 Grundreinigung: Nach jedem Lauf" für Anweisungen dazu Reinigung und Instandhaltung.**

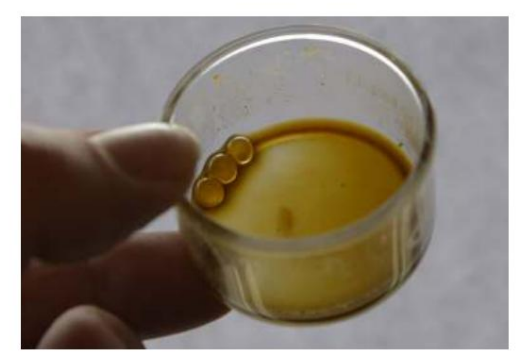

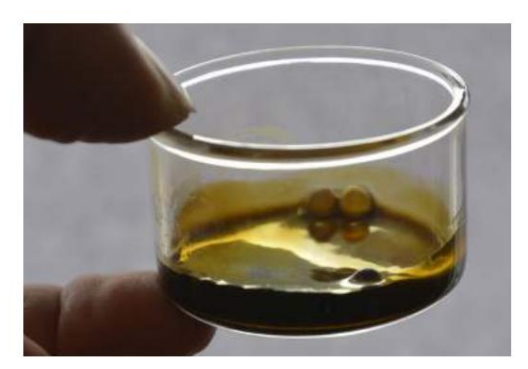

**Auffangglas mit 1,4 Gramm Extrakt. Auffangglas mit 3,6 Gramm Extrakt.**

### **11.2 Programm 2: Decarboxylieren**

Dieses Programm decarboxyliert den Rohextrakt, siehe Abschnitt "9.1 Decarboxylierung" für weitere Informationen zu diesem Prozess und **seiner Verwendung.**

### **11.2.1 Vorbereitungen**

**1. Nehmen Sie ein Auffangglas mit Rohextrakt. Es ist in Ordnung, die Glasperlen im Auffangglas zu belassen.**

- **2. Legen Sie das Sammelglas auf das Heizbett.**
- **3. Drehen Sie den Elevatorring nach links (im Uhrzeigersinn), um den Elevator anzuheben, bis er geschlossen ist.**

### **11.2.2 Checkliste vor dem Start**

**Bevor Sie mit einer Decarboxylierung beginnen, gehen Sie die folgende Checkliste durch:**

**Befindet sich Rohextrakt im Auffangglas?**

**Ist das Auffangglas korrekt auf dem Heizbett im Elevator montiert?**

Ist der Aufzug geschlossen? Für die Decarboxylierung sollte der Aufzug geschlossen werden, um den Verlust von Terpenen zu vern

**Leuchtet der Startknopf mit einem konstanten grünen Licht?**

**Wenn die oben genannten Vorbereitungen abgeschlossen sind, können Sie mit der Decarboxylierung beginnen.**

### **11.2.3 Starten Sie die Decarboxylierung**

- **1.** Drücken Sie die Auswahltaste, um zu "Programm 2: Decarboxylate" (~60 Min.) umzuschalten. Sie haben das richtige Programm **gewählt, wenn die Starttaste grün leuchtet und die 2. Kontrollleuchte leuchtet.**
- **2. Drücke Start.**

### **11.2.4 Während des Programms**

**Der Extrakt beginnt beim Erhitzen kleine Bläschen zu bilden, was auf den Decarboxylierungsprozess hinweist. Wenn Sie hochwertiges Material verwenden, können Sie auch einen Cannabisgeruch von der Maschine wahrnehmen, was völlig normal ist. Während des Programms beleuchtet das Fahrstuhllicht das Glas, sodass Sie den Vorgang verfolgen können. Der Rohextrakt wird auf die Decarboxylierungstemperatur erhitzt und dort gehalten, bis der Prozess abgeschlossen ist.**

### **11.2.5 Beenden des Programms**

**Das Decarboxylierungsprogramm dauert etwa 60 Minuten. Lassen Sie das Programm laufen, bis das Licht im Auffangglas erlischt und die Starttaste aufhört zu blinken und konstant grün leuchtet.**

**1. Wenn das Glas kühl genug zum Anfassen ist, öffnen Sie den Elevator und entfernen Sie das Auffangglas mit dem entkohlter Extrakt. Der entkohlte Extrakt kann für die gleichen Anwendungen wie der nicht entkohlte Rohextrakt verwendet**  werden, unterscheidet sich jedoch in Geschmack und Wirkung, siehe Abschnitt "9.1 Decarboxylierung".

### **11.3 Programm 3: Zum Mischen erhitzen und schmelzen**

**Dieses Programm erwärmt Ihren Extrakt im Sammelglas auf eine Temperatur, die ihn weich und flüssig macht, ohne den Extrakt zu zersetzen oder zu decarboxylieren. Es kann entweder mit einem Rohextrakt oder einem entkohlten Extrakt verwendet werden. Für orale Tropfen mit einem Speiseöl mischen. Für E-Zigaretten mit einem E-Liquid mischen.**

### **11.3.1 Vorbereitungen**

**Gehen Sie folgendermaßen vor, um Ihren Extrakt zu schmelzen und zu mischen:**

- **1. Nehmen Sie ein Auffangglas mit Rohextrakt. Es ist in Ordnung, die Glasperlen im Auffangglas zu belassen.**
- **2. Wählen Sie ein Speiseöl Ihrer Wahl oder ein E-Liquid.**
- **3. Berechnen Sie die benötigte Menge an Speiseöl oder E-Liquid (siehe Abschnitt 9.4).**
- **4. Geben Sie mit einer Pipette die berechnete Menge Speiseöl oder E-Liquid in das Auffangglas mit Rohextrakt.**
- **5. Legen Sie das Sammelglas auf das Heizbett.**

### **11.3.2 Checkliste vor dem Start**

Gehen Sie vor dem Start des Programms "Erhitzen, Schmelzen und Mischen" die folgende Checkliste durch:

**Befindet sich Rohextrakt und Speiseöl oder E-Liquid im Sammelglas?**

**Ist das Auffangglas richtig auf dem Wärmebett platziert? Zum Heizen ist es nicht erforderlich, den Aufzug zu schließen.**

**Leuchtet der Startknopf konstant grün?**

**Wenn die oben genannten Vorbereitungen abgeschlossen sind, können Sie heizen.**

### **11.3.3 Heizung starten**

- **Drücken Sie die Auswahltaste, um zu Programm 3 umzuschalten Erhitzen und Schmelzen zum Mischen (~10 min). Sie haben das richtige Programm gewählt, wenn die Starttaste grün leuchtet und die 3. Kontrollleuchte leuchtet. 1.**
- **2. Drücke Start.**

### **11.3.4 Beenden des Programms**

**Wenn das Programm nach ~10 min beendet ist, ist der Extrakt geschmolzen und lässt sich leicht mit dem Träger mischen.**

- **1. Entnehmen Sie das Auffangglas und rühren Sie den Inhalt z. B. mit der Pipettenspitze um.**
- **2. Füllen Sie das fertige Produkt mit der Pipette in ein geeignetes Behältnis: Pipettenflasche oder E-Zigarettenkartusche.**

### **11.4 Programm 4: Nur Destillation**

**Programm 4 wird hauptsächlich verwendet, um IPA aus verschiedenen IPA-Fraktionen zurückzugewinnen, die möglicherweise aus Merlin400 entfernt wurden. Dies kann gelöstes (die Kombination aus IPA und dem Extrakt aus den Kräutern) oder gebrauchtes IPA sein, das Sie reinigen und recyceln möchten.**  Weitere Informationen finden Sie in Abschnitt 15.1 "Reinigen von gebrauchtem IPA". Wie der Name schon sagt, führt das Programm eine Destillation **dessen durch, was sich in der Destillationskammer befindet.**

### **11.4.1 Vorbereitungen**

**Bereiten Sie die IPA-Kammer vor** 

**Entleeren Sie die IPA-Kammer für IPA mit der Spritze. Stellen Sie alternativ sicher, dass ausreichend Platz für das recycelte IPA vorhanden ist (mindestens 210 ml).**

**WARNUNG: Vergewissern Sie sich, dass die IPA-Kammer Platz für das recycelte IPA bietet, bevor Sie mit der Destillation beginnen.**  Andernfalls **besteht die Gefahr, dass die IPA-Kammer geflutet wird, wenn das zurückgewonnene IPA in die Kammer zurückgeführt wird. Dies kann die elektronischen Komponenten des Merlin400 beschädigen und zu einer Entzündung führen. FALLS DIE KAMMER ÜBERFLUTET IST UND IPA UNDICHT, SOFORT DAS NETZKABEL ZIEHEN UND DAS GESAMTE IPA REINIGEN, BEVOR DAS GERÄT WIEDER ANGESCHLOSSEN WIRD.**

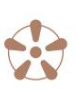

**Bereiten Sie die Destillationskammer vor**

- **Auffangglas mit Glasperlen auf das Wärmebett stellen. 1.**
- **Glas und die Dichtung am Boden der Destillationskammer. Lässt sich das Glas umdrehen, ziehen Sie den Ring etwas fester an. 2. Drehen Sie den Elevatorring nach links (im Uhrzeigersinn), um den Elevator anzuheben, bis eine luftdichte Abdichtung zwischen den Kollektoren besteht**
- **3. Öffnen Sie den Deckel der Destillationskammer.**
- **4. Fügen Sie min. 100ml und max. 210 ml gebrauchtes IPA in die Destillationskammer geben. Es ist wichtig, dass Sie nicht weniger als 100 ml hinzufügen, da der Merlin400 nicht feststellen kann, wann er mit dem Destillieren fertig ist, wenn eine Fraktion kleiner als 100 ml hinzugefügt wird. Wenn Sie mehr als 210 ml hinzufügen, spülen Sie die internen Kanäle in Ihrem Merlin400.**
- **5. Überprüfen Sie, ob die Dichtung vorhanden ist, und schließen Sie den Deckel der Destillationskammer.**

### **11.4.3 Checkliste vor dem Start**

**Gehen Sie vor Beginn der Destillation die folgende Checkliste durch:**

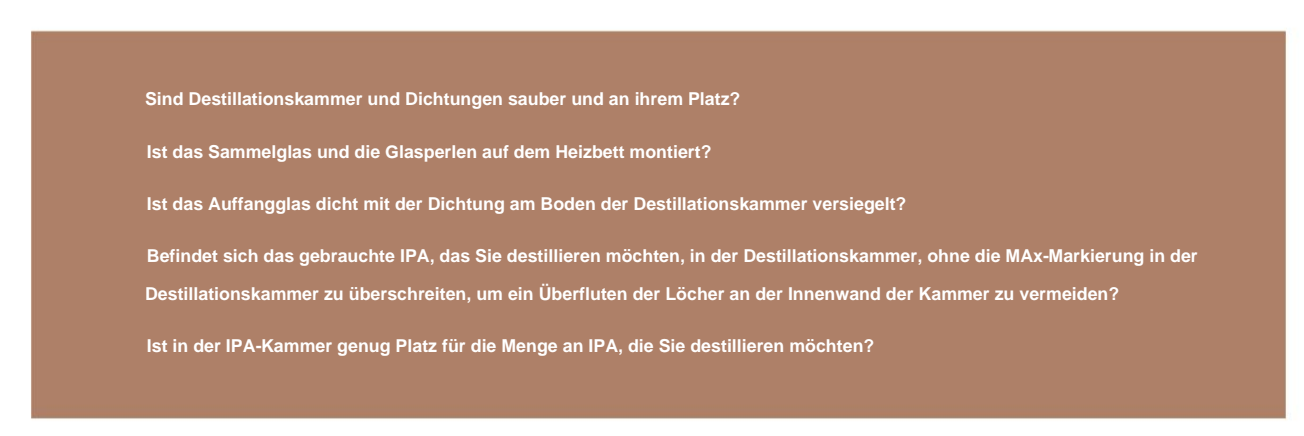

**Wenn die oben genannten Vorbereitungen abgeschlossen sind, können Sie destillieren.**

### **11.4.4 Starten Sie die Destillation**

- **1. Drücken Sie die Auswahltaste, um zu Programm 4 umzuschalten: Nur Destillation. Sie haben das richtige Programm gewählt, wenn die Starttaste grün leuchtet und die 4. Kontrollleuchte leuchtet.**
- **2. Drücke Start.**

**Während der Destillation wird das zurückgewonnene IPA in die IPA-Kammer zurückgeführt. Der verbleibende Nicht-IPA-Gehalt des gelösten Stoffs wird im Sammelglas zurückgelassen.**

### **11.4.5 Beenden des Programms**

**Wenn Sie fertig sind, befindet sich das recycelte IPA in der IPA-Kammer und die unbrauchbaren Rückstände befinden sich im Auffangglas.**

- **1. Überprüfen Sie, ob das IPA aus dem Auffangglas destilliert wurde.**
- **Entsorgen Sie die unbrauchbaren Rückstände im Auffangglas. 2.**

## **12. WARTUNG**

**Passen Sie gut auf Ihren Merlin400 auf! Dadurch werden Fehlfunktionen wie Luftlecks, verstopfte Schläuche oder Rückstände von einer Extraktion, die in die nächste gelangen, vermieden. Die Nichtbeachtung der Wartungsanleitung kann zum Erlöschen der Garantie führen.**

> **Eine Grundreinigung von Merlin400 sollte nach jeder Extraktion durchgeführt werden und eine gründlichere Reinigung sollte nach 10 Extraktionen oder bei Bedarf durchgeführt werden.**

### **12.1 Grundreinigung: Nach jedem Lauf**

**Nach jedem Durchlauf von Merlin400 müssen Sie das Kräuterröhrchen, das Sammelglas, die Extraktionskammer und die Destillationskammer reinigen, die in direktem Kontakt mit den Kräutern oder dem Extrakt stehen.**

### **12.1.1 Kräuterröhrchen und Auffangglas reinigen**

**So reinigen Sie die abnehmbaren Teile des Merlin400:**

- **1. Entfernen Sie das Kräuterröhrchen aus der Extraktionskammer.**
- **2. Entfernen Sie die gebrauchten Kräuter mit dem hinteren Ende des Kolbens aus dem Kräuterröhrchen.**
- **Entsorgen Sie die gebrauchten Kräuter und die beiden Filterpapiere. Siehe Abschnitt 12.1.2. 3.**
- **4. Entfernen Sie den Filterhalter und die Ventilkugel vom Kräuterrohr, indem Sie das hintere Ende des Kolbens zum Drehen verwenden und entriegeln Sie den Filterhalter.**
- **5. Waschen Sie die Kunststoffteile (Kräuterrohr, Filterhalter und Kolben) mit Wasser: Verwenden Sie keine Spülmaschine oder Seife für die Kunststoffteile. Bei Bedarf können Sie auch mit kleinen Mengen IPA auf einem Papiertuch abwischen.**
- **kleine Mengen IPA auf einem Papiertuch. 6. Ventilkugel, Auffangglas und Glasperlen mit Wasser und Seife reinigen. Sie können auch mit wischen**
- **7. Trocknen Sie alles sorgfältig ab.**

### **12.1.2 Entsorgung der gebrauchten Kräuter**

**Beachten Sie, dass die verwendeten Kräuter mit IPA getränkt und leicht entzündlich sind! von Zündquellen fernhalten. Um zu vermeiden, dass brennbare Inhalte direkt in Ihren Mülleimer gelangen, können Sie die eingeweichten Kräuter mit Wasser verdünnen. Wie Ethanol kann IPA in den Abfluss gespült werden.**

- **1. Leeren Sie den Inhalt des Kräuterröhrchens in eine Schüssel und tränken Sie ihn mit Wasser, um das IPA zu verdünnen.**
- **Das Wasser der Kräuter abseihen oder abgießen. 2.**
- **3. Entsorgen Sie die Kräuter in Ihrem Mülleimer oder Kompost.**

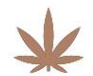

### **12.1.3 Extraktionskammer reinigen**

**So reinigen Sie die Extraktionskammer:**

- **1. Öffnen Sie den oberen Deckel.**
- **2. Entfernen Sie alle verbleibenden gelösten Stoffe (IPA mit Kräuterextrakt) mit der Spritze vom Boden der Extraktionskammer. Optional**  können Sie das IPA aus dem gelösten Stoff destillieren und recyceln, indem Sie das Verfahren "Gebrauchtes IPA zurückgewinnen" **verwenden.**
- **3. Reinigen Sie die Dichtung im Deckel mit einer kleinen Menge IPA auf einem Papiertuch.**
- **Wischen Sie die Extraktionskammer bei Bedarf mit dem Papiertuch sauber. 4.**

### **12.1.4 Reinigen Sie die Destillationskammer und den Aufzug**

**So reinigen Sie die Destillationskammer und den Aufzug:**

- **1. Öffnen Sie den oberen Deckel.**
- **Mengen IPA auf einem Papiertuch. 2. Entfernen Sie die Dichtung aus der Rille oben an der Destillationskammer und wischen Sie sie mit einem kleinen Tuch sauber**
- **3. Wischen Sie die Destillationskammer mit einem Papiertuch sauber.**
- **4. Setzen Sie die Dichtung wieder in die Nut ein und vergewissern Sie sich, dass sie richtig sitzt.**
- **5. Bringen Sie den oberen Deckel wieder an. Ziehen Sie den Deckel nicht zu fest an.**
- **6. Reinigen Sie die Dichtung, die die Destillationskammer und den Rand des Sammelglases verbindet, mit dem Papier Handtuch mit IPA auf einem Papiertuch.**
- **Zeit. 7. Reinigen Sie das Heizbett. Bereits kleine Mengen an Rückständen verringern die Wärmeübertragung und führen zu einer längeren Destillation**

### **12.2 Erweiterte Reinigung: Nach jedem 10. Lauf**

**Die internen Schläuche und Kanäle im Merlin400 sollten regelmäßig gereinigt werden, und wir empfehlen, nach jedem 10. Lauf oder bei Bedarf eine interne Reinigung durchzuführen. Die Innenwäsche erfolgt durch einen Extraktionszyklus ohne Kräuter.**

**So führen Sie eine erweiterte Reinigung von Merlin400 durch:**

- **1. Öffnen Sie den Deckel der IPA-Kammer (Tropfenabdruck).**
- **2. Entfernen Sie den gesamten IPA mit der Spritze aus der IPA-Kammer.**
- **3. Geben Sie mit der Spritze 180 ml neuen IPA in die IPA-Kammer.**
- **4. Schließen Sie den Deckel.**
- **5. Stecken Sie das saubere, leere Kräuterröhrchen in die Extraktionskammer (Hanfblattabdruck).**
- 6. Führen Sie Programm 1 aus: "Extrakt erstellen". Die begrenzte IPA-Menge bedeutet, dass das Auffangglas nach der Extraktion nur teilweise gefüllt ist. Wenn Sie die App verwenden, können Sie Programm 5: "Nur Extraktion" ausführen und Punkt 7+8 auslassen.
- **7. Stoppen Sie das Programm, indem Sie nach ca. 5 min auf Pause drücken. An diesem Punkt wurde das gesamte IPA auf die Spalte übertragen Glas, aber die Destillation hat noch nicht begonnen. Die Destillation beginnt, wenn sich im Auffangglas Blasen bilden.**
- **Setzen Sie das Programm zurück, indem Sie Select+Pause auf dem Bedienfeld drücken. 8.**
- **9. Entnehmen und entleeren Sie das Auffangglas. IPA kann in den Abfluss gespült werden oder Sie können das IPA zum Recycling aufbewahren:** Siehe Abschnitt 15.1 "Reinigen von gebrauchtem IPA".

**Wenn das IPA im Sammelglas noch grün ist oder Pflanzenmaterial enthält, können Sie die Waschzyklen wiederholen:**

- **1. Geben Sie 25 ml neuen IPA in die IPA-Kammer.**
- **2. Tauschen Sie das Auffangglas aus.**
- **3. Wiederholen Sie die Waschzyklen (Schritte 6-9), bis das IPA im Sammelglas nicht mehr grün ist oder Pflanzen enthält Material.**

### **12.3 Wann IPA gewechselt werden muss**

**Hellgrünes IPA kann ohne Nachteile zur Extraktion verwendet werden. Mittelgrünes IPA kann dem damit hergestellten Extrakt einen herben Geschmack verleihen, schadet dem Extrakt aber ansonsten nicht. Dunkelgrünes IPA sollte gewechselt werden. Merlin400 wurde entwickelt, um das destillierte IPA zu sammeln, um es in mehreren Extraktionen wiederzuverwenden. Während des Gebrauchs verleihen kleine Rückstände von Chlorophyll dem IPA eine grüne Färbung, und von Zeit zu Zeit sollte das IPA gewechselt werden.**

**So wechseln Sie das IPA in der IPA-Kammer:**

- **1. Öffnen Sie den Deckel mit dem Tropfenaufdruck.**
- **2. Entfernen Sie den gesamten IPA mit der Spritze aus der IPA-Kammer.**
- **3. Geben Sie neues IPA (~ min. 350, max. 570 ml) in die IPA-Kammer.**
- **4. Schließen Sie den Deckel.**

Sie können das grüne IPA recyceln. Siehe die Anweisungen in Abschnitt 15.1 "Reinigen von gebrauchtem IPA".

## **13. FEHLER UND FEHLERCODES**

**Dieser Abschnitt führt Sie durch die Fehler, die bei der Verwendung des Merlin400 auftreten können, und wie Sie damit umgehen.**

### **13.1 Umgang mit einem Fehler**

**Wenn ein Fehler auftritt, wird die Starttaste auf dem Bedienfeld rot und eine Kombination von Anzeigeleuchten zeigt die Art des Fehlers an. Siehe die Liste der Fehlercodes in Abschnitt 13.3.**

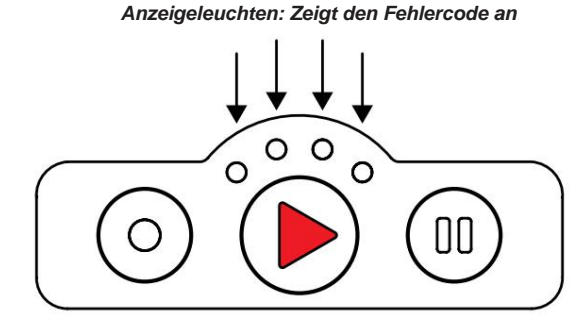

**In der App werden Fehler auch als Benachrichtigung zusammen mit einer kurzen Beschreibung angezeigt, die Sie anleitet. Wenn ein Fehler auftritt, stoppt Merlin400 alle laufenden Programme. Sie müssen dann:**

- **Finden Sie anhand der Fehlerübersicht unten heraus, was der Fehler ist. 1.**
- **2. Gehen Sie zu den Anweisungen für den angegebenen Fehler.**
- **3. Beheben Sie den Fehler, indem Sie den Anweisungen folgen.**
- **4. Wenn der Fehler behoben ist, setzen Sie Merlin400 zurück. Siehe Abschnitt 13.2.**
- **5. Stellen Sie fest, ob sich gelöste Stoffe in der Destillationskammer befinden (Aufdruck des Drizzle-Logos).**
- Wenn ja, führe Programm 4 aus; "Nur Destillation", um die Destillation abzuschließen. **6.**

**Wenn Sie den Fehler nicht beheben können, kontaktieren Sie uns bitte unter support@drizzle.life**

### **13.2 Merlin400 zurücksetzen**

**Nachdem Sie den Fehler behoben haben, setzen Sie Ihren** 

- **Merlin400 zurück: Halten Sie die Auswahl- und die Pause-Taste auf dem Bedienfeld gleichzeitig 5 Sekunden lang gedrückt (Auswahl+Pause). 1.**
- **2. Die Kontrollleuchten blinken zuerst langsam, dann schneller. Merlin400 wird neu gestartet und wechselt in den Bereitschaftszustand wenn der Fehler behoben ist. Das Licht am Startknopf leuchtet wieder konstant grün.**

**Sollte Merlin400 auf keine Eingabe reagieren, können Sie einen Hard Reset durchführen:**

- **1. Trennen Sie das Netzkabel vom Merlin400.**
- **2. Warten Sie 5 Sekunden.**
- **3. Schließen Sie das Netzkabel wieder an.**

**Merlin400 führt dann die Initialisierungsprozedur durch und wechselt in den Bereitschaftszustand.**

### **13.3 Fehlerübersicht**

**Wenn der Startknopf rot ist, zeigen die vier Kontrollleuchten einen Fehlercode an. Zum Beispiel Licht Nr. 1 und 2 leuchten, um den Fehlercode 5 anzuzeigen: Heizungsfehler.**

**Diese Tabelle gibt einen Überblick über die Fehler, auf die Sie stoßen können:**

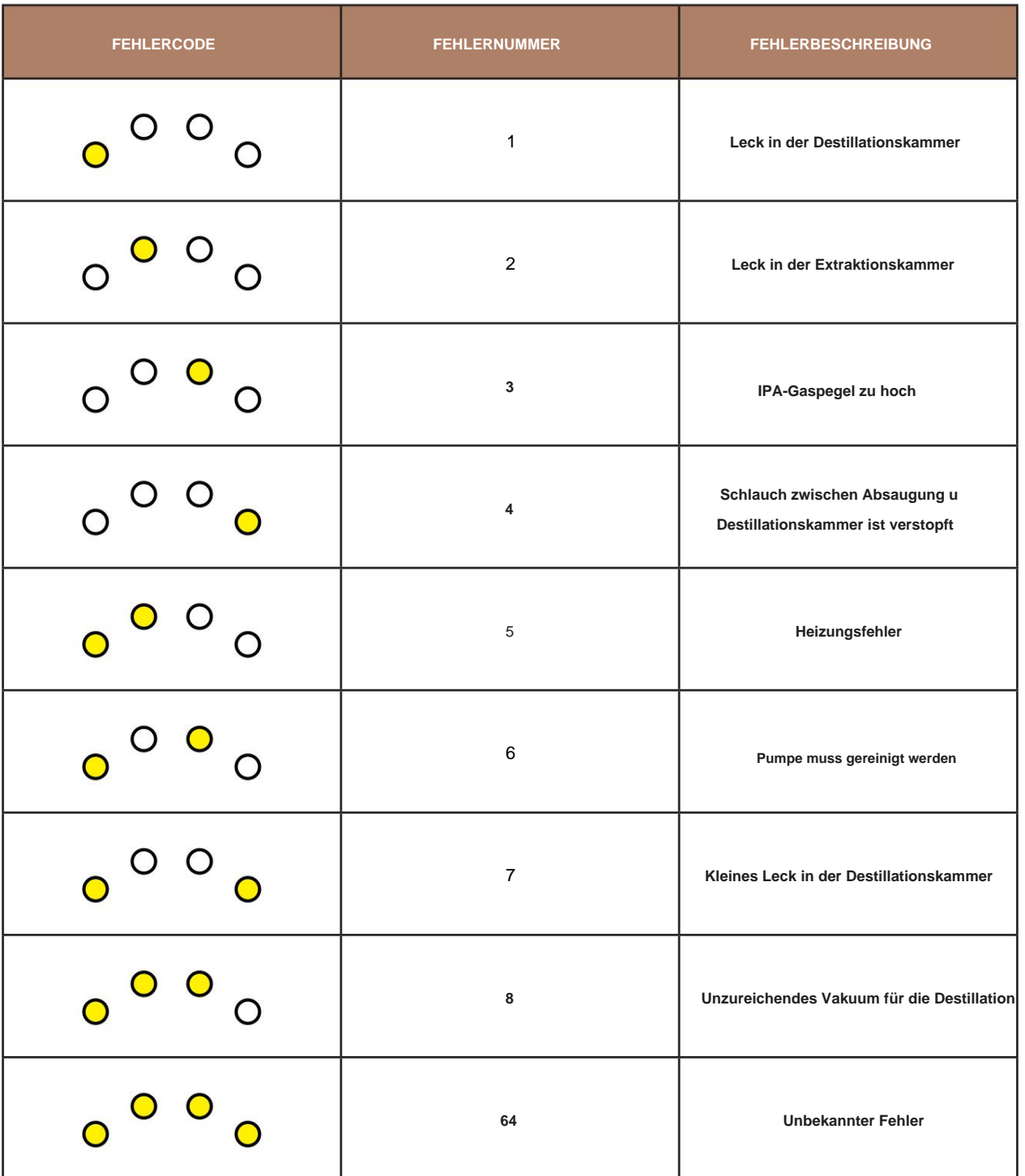

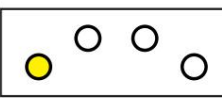

#### **Fehler 1 - Leck in der Destillationskammer**

**Problem: Die Destillationskammer ist nicht luftdicht. Merlin400 muss während des Extraktionsprozesses mehrmals ein Vakuum in der Destillationskammer erzeugen. Wenn es leckt, wird es einen Fehler zurückgeben. Das Leck wird meistens durch eine falsch platzierte oder schmutzige Dichtung verursacht, entweder die obere Dichtung in der Nut unter dem Deckel oder die untere Dichtung zwischen der Destillationskammer und dem Sammelglas.**

#### **Lösung:**

- **1. Prüfen Sie, ob das Auffangglas richtig sitzt und ob sowohl der Deckel als auch der Hebering festgezogen sind.**
- **2. Überprüfen Sie, ob die obere Dichtung (in der Nut unter dem Deckel) und die untere Dichtung (die auf das Sammelglas trifft) sauber und richtig sind.**

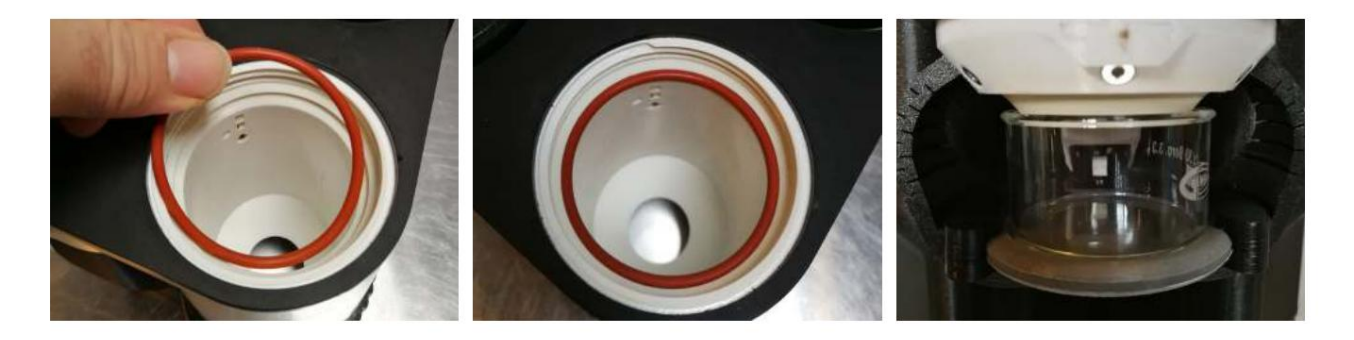

**Wenn die Dichtungen von früheren Extraktionen verschmutzt oder fettig sind, müssen sie gereinigt werden, um eine luftdichte Abdichtung herzustellen:**

**Die obere Dichtung kann entfernt und mit einem in IPA getränkten Tuch oder Papier gereinigt werden. Stellen Sie sicher, dass die Dichtung fest sitzt, wenn Sie sie ersetzen.**

**Verwenden Sie zum Reinigen der unteren Dichtung ein mit IPA getränktes Tuch oder Toilettenpapier, um alle Rückstände abzutrocknen. Achten Sie darauf, die zerbrechlichen Teile der Heizung und des Elevators nicht zu beschädigen, wenn Sie die Rückseite der unteren Dichtung reinigen.**

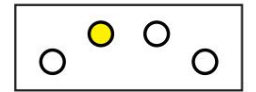

#### **Fehler 2 - Leck in der Extraktionskammer**

**Problem: Die Extraktionskammer und das Kräuterröhrchen im Inneren sind es nicht luftdicht. Das Leck wird meistens durch eine falsch platzierte oder schmutzige Dichtung verursacht, entweder die obere Dichtung im Deckel oder die kleine Dichtung am Boden der Extraktionskammer.**

#### **Lösung:**

**über IPA aus der Extraktionskammer. 1. Entfernen Sie das Kräuterröhrchen. Verwenden Sie bei Bedarf die Spritze, um die linke Seite zu entfernen**

**2. Prüfen Sie, ob sowohl die obere als auch die untere Dichtung sauber, frei von Kräuterresten und an ihrem Platz sind.**

- **Verwenden Sie bei Bedarf den Kolben, um die kleine untere Dichtung an ihren Platz zu drücken. Verwenden Sie hierfür keine spitzen Gegenstände. 3.**
- **4. Überprüfen Sie den Deckel auf Restkräuter, den oberen Rand des ex Traktionskammer und beide Enden des Kräuterrohrs.**

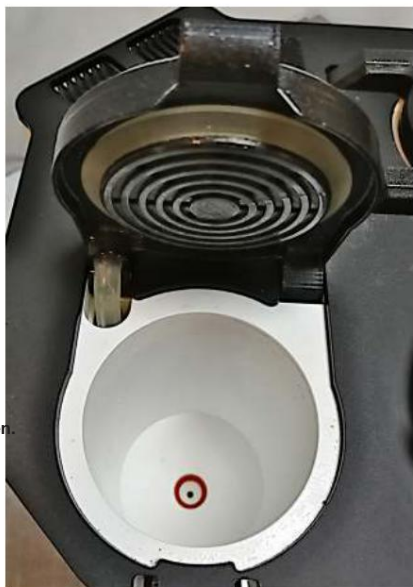

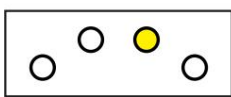

### **Fehler 3 – IPA-Gasfüllstand zu hoch**

**Problem: IPA-Dämpfe können sich im Inneren des Merlin400 ansammeln. Die Dämpfe sind hochentzündlich, sodass der eingebaute Alkoholsensor die Maschine abschaltet, bevor die Dämpfe ein kritisches Niveau erreichen.**

#### **Lösung:**

- **1. Überprüfen Sie die Maschine und den Tisch, auf dem sie steht, auf Undichtigkeiten und Verschüttungen.**
- **2. Wischen Sie verschüttetes IPA weg, insbesondere um den Deckel der Extraktionskammer herum.**
- **3. Belüften Sie das Innere der Maschine, indem Sie Luft hineinblasen. Sie können dies auf zwei Arten tun:**
	- **Entlang des Silikonschlauchs auf der linken Seite des Deckels, der in die Maschine geht (siehe Bild für Fehler 2).**
	- **auf der Rückseite der Maschine durch den unteren Teil der Kühlrippen (siehe Abbildung unten).**

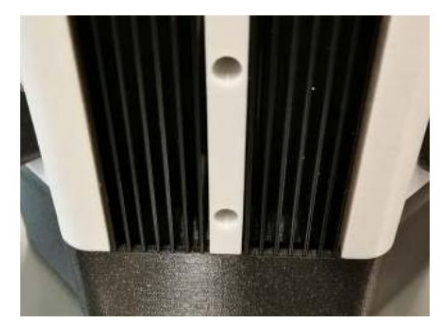

**4. Setzen Sie die Maschine nach dem Entlüften zurück. Wenn der Fehler weiterhin besteht, wiederholen Sie diesen Vorgang. Wenn der Fehler weiterhin besteht, warten Sie 20 Minuten und versuchen Sie es erneut.**

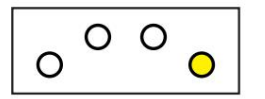

**Fehler 4 – Schlauch von der Extraktions- zur Destillationskammer ist verstopft**

**Problem: Das Rohr für den Transport des gelösten Stoffes zwischen der Extraktionskammer und der Destillationskammer ist verstopft. Es kann hauptsächlich aufgrund von zwei Dingen auftreten:**

**Das Rohr ist verstopft.**

**Ein am Schlauch angebrachtes Ventil klemmt oder ist defekt.**

#### **Lösung:**

- **1. Verwenden Sie die App, um Programm 5: "Ventile entlüften" auszuführen. Wenn dies das Problem nicht löst oder Sie es nicht haben Zugriff auf die App, trennen Sie dann Merlin400 von der Stromversorgung und lassen Sie es für mindestens 15 Sekunden ausgeschaltet. Schließen**  Sie es wieder an und führen Sie eine "Erweiterte Reinigung" durch, wie im Abschnitt "Wartung" beschrieben.
- **Wenn die Maschine stark verstopft ist, müssen Sie die Reinigung möglicherweise mehrmals durchführen. 2.**

**Wenn der Fehler weiterhin besteht, wenden Sie sich bitte an support@drizzle life.**

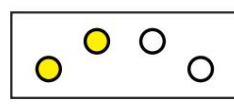

#### **Fehler 5 – Heizungsfehler**

**Problem: Die Heizplatte funktioniert nicht richtig. Dies kann passieren, wenn die Umgebung eiskalt ist, die Hitzesicherung geschmolzen ist oder das Höhenruder zu weit abgesenkt wurde, wodurch der Stecker des Heizkabels aus seiner Buchse gezogen wurde.**

#### **Lösung:**

- **1. Führen Sie einen Hard-Reset von Merlin400 durch, indem Sie das Netzkabel abziehen und 15 Sekunden lang stehen lassen.**
- **2. Stellen Sie sicher, dass die Raumtemperatur über 15 Grad Celsius liegt. Schließen Sie die Maschine an und lassen Sie Merlin400 neu starten.**
- **3. Auch wenn die Fehleranzeige nach dem Zurücksetzen weg ist (die Starttaste leuchtet konstant grün), führen Sie Programm 3: Heizen aus und zum Mischen schmelzen.**
	- **Wenn das Licht im Auffangglas aufleuchtet und die Heizung warm wird, hat der Neustart das Problem gelöst.**
	- **Wenn der Fehler weiterhin besteht und Sie kein Licht im Sammelglas haben, ist wahrscheinlich die Glühkerze defekt nicht angeschlossen.**
	- **Wenn der Fehler weiterhin besteht und Sie Licht im Sammelglas haben, haben Sie wahrscheinlich eine geschmolzene Thermosicherung.**

**Wenn der Fehler weiterhin besteht, wenden Sie sich bitte an support@drizzle.life. Wir helfen Ihnen zB beim Umstecken der Glühkerze oder der Ersatzteilbeschaffung.**

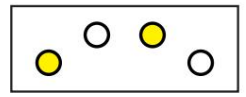

**Fehler 6 – Pumpe muss gereinigt werden**

**Problem: Die Pumpe ist durch Rückstände der Absaugungen verstopft. Dadurch kann die Effizienz der Pumpe so weit sinken, dass sie im Merlin400 nicht mehr das erforderliche Vakuum erzeugen kann.**

#### **Lösung:**

- **1. Setzen Sie die Maschine zurück.**
- **2. Verwenden Sie die App, um Programm 5: "Ventile entlüften" auszuführen. Wenn dies das Problem nicht löst oder Sie es nicht haben Zugriff auf die App, trennen Sie dann Merlin400 von der Stromversorgung und lassen Sie es mindestens 15 Sekunden lang**  ausgeschaltet. Schließen Sie es wieder an und führen Sie eine "Erweiterte Reinigung" durch, wie im Abschnitt "Wartung" beschrieben.

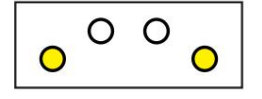

**Fehler 7 – Kleines Leck in der Destillationskammer**

**Problem: Die Destillationskammer ist nicht vollständig luftdicht und verliert langsam an Druck. Dieser Fehler tritt meistens während des Starts eines Extraktionszyklus auf.**

#### **Lösung:**

**1. Führen Sie die unter Fehler 1 - Leck in der Destillationskammer beschriebene Lösung durch.**

**2. Wenn es nicht funktioniert, wenden Sie sich bitte an support@drizzle.life und stellen Sie sicher, dass Sie erklären, dass Sie eine Fehlernummer 7 und nicht Fehler 1 haben. Auch wenn die Fehler ähnlich erscheinen, werden die Ursache und die Lösung unterschiedlich sein.**

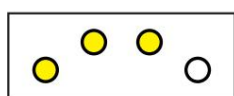

#### **Fehler 8 - Unzureichendes Vakuum für die Destillation**

**Problem: Die Destillationskammer kann während des Destillationsprozesses kein angemessenes Vakuum aufrechterhalten. Vermutlich liegt es an einer falsch platzierten Dichtung.**

**Lösung:**

- **1. Überprüfen Sie, ob die Dichtung unter dem Deckel der Destillationskammer sauber sitzt und der Deckel fest verschlossen ist.**
- **2. Wenn der Fehler weiterhin besteht, führen Sie die im Wartungsabschnitt beschriebene erweiterte Reinigung durch.**
- **Wenn der Fehler weiterhin besteht, ist die Pumpe möglicherweise abgenutzt. Wenden Sie sich an support@drizzle.life 3.**

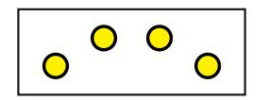

**Fehler 64 – Unbekannter Fehler**

**Problem: Unbekannter Fehler**

**Lösung: Herzlichen Glückwunsch, Sie haben einen Fehler gefunden, von dem wir nichts wussten, und wir brauchen Ihre Hilfe, um ihn zu beheben. Bitte kontaktieren Sie uns unter support@drizzle.life.**

## **14. MERLIN400-APP**

**Die Merlin400-App bietet Ihnen zwei wesentliche Vorteile:**

**Software-Updates: Wir verbessern die Software kontinuierlich und beheben Fehler. Durch die Verwendung der App können Sie die Updates für Merlin400 installieren, sobald sie verfügbar sind, und das Beste aus Ihrem Merlin400 herausholen. Wir empfehlen Ihnen, dies vor der ersten Verwendung der Maschine zu tun.**

**Detaillierte Einblicke und Steuerung von Merlin400: Mit der App können Sie während der Laufzeit in die Details eintauchen, was in Merlin400 passiert. Sie können den Fortschritt und die wichtigsten Parameter überwachen, die volle Betriebskontrolle über Ihren Merlin400 haben und auf zusätzliche Programme zugreifen. Während des Extraktionsvorgangs können Sie zB Temperatur, Druck und die geschätzte verbleibende Zeit sehen.**

**Die Merlin400-App ist eine Online-App (PWA), auf die Sie ähnlich wie auf eine gewöhnliche Webseite (connect.drizzle.life) mit Ihrem Telefon, Tablet oder PC zugreifen.**

**Dieser Abschnitt ist eine Schritt-für-Schritt-Anleitung für die Ersteinrichtung und Verwendung der App.**

### **14.1 Merlin400 einrichten und verbinden**

**Bevor Sie die App verwenden können, müssen Sie die Online-App und Ihren Merlin400 verbinden. Diese Einrichtung muss nur einmal durchgeführt werden.**

**Um Merlin400 einzurichten, benötigen Sie WLAN mit einer aktiven Internetverbindung und ein Telefon (oder ein ähnliches Gerät wie ein Tablet oder PC). Die folgende Anleitung wurde für ein Telefon geschrieben, Sie können jedoch auch ein Tablet oder einen PC verwenden.**

### **14.1.2 Verbinden Sie Ihr Telefon mit Merlin400**

**Merlin400 verfügt über einen integrierten WLAN-Zugangspunkt mit einem eindeutigen Netzwerknamen (SSID). Während der Einrichtung muss Ihr Telefon über diesen Zugangspunkt mit Merlin400 verbunden sein, nicht mit Ihrem normalen WLAN.**

**So gehen Sie bei der Einrichtung vor:**

**1. Suchen Sie den Netzwerknamen (SSID) und das Kennwort (PWD) für**

### Program Ready PRESSURE TEMPERATURE 1019.0 mba  $21.0 °C$ Select a program to start.  $0\%$ 쁣 囲 4 Das

\* drizzle

**Ihr Merlin400. Diese befinden sich auf dem Produktetikett, das Sie an zwei Stellen finden können: auf dem Aufkleber auf der Rückseite dieses Handbuchs und unter Ihrem Merlin400.**

- **2. Bringen Sie Merlin400 in den Bereitschaftszustand. Schalten Sie Ihren Merlin400 ein und warten Sie einige Minuten, bis alle Initialisierungsvorgänge abgeschlossen sind und der Startknopf konstant grün leuchtet.**
- **3. Verbinden Sie sich mit dem Zugangspunkt von Merlin400. Gehen Sie zu den WLAN-Verbindungseinstellungen Ihres Telefons und suchen Sie den Netzwerknamen (SSID) Ihres Merlin400. Geben Sie das Passwort (PWD)**  ein und drücken Sie "Verbinden". Warten Sie, bis die Verbindung hergestellt ist.
- **4. Ihr Telefon ist jetzt mit Ihrem Merlin400 verbunden.**

**Beachten Sie, dass Sie an dieser Stelle möglicherweise eine Benachrichtigung über "eingeschränkte Verbindung" erhalten. Dies ist in Ordnung und tritt auf, weil Ihr Telefon mit Ihrem Merlin400 und nicht mit Ihrem normalen WLAN verbunden ist.**

### **14.1.3 Konfigurieren Sie Merlin400 für den Zugriff auf das Internet**

- **1. Starten Sie einen Browser auf Ihrem Telefon, z. B. Safari, Chrome oder Explorer.**
- **der Browser. 2. Geben Sie die Adresse setup.drizzle.life in das Adressfeld von ein**

**Diese Adresse führt Sie zur internen Einrichtungsseite von Merlin400, wo Sie Merlin400 Zugriff auf Ihre normale WLAN-Verbindung gewähren können.**

- **1. Verwenden Sie das Dropdown-Menü "Bitte wählen Sie Ihre WLAN-Verbindung aus nection…", um die WLAN-Verbindung zu finden und auszuwählen, die Merlin400 für den Zugriff auf das Internet verwenden soll. Dies ist normalerweise Ihr normales Heim-WLAN, das Sie für den täglichen Internetzugang verwenden.**
- 2. Drücken Sie unten auf "Merlins WLAN verbinden".
- **3. Geben Sie das Passwort für Ihren WLAN-Zugangspunkt ein.**

**Merlin400 wird neu gestartet und Ihre App wird für ca. eine Minute. während dies geschieht.**

- **1. Drücken Sie "OK", wenn die Zeit abgelaufen ist.**
- **2. Sie können Ihr Telefon wieder mit Ihrer normalen WLAN-Verbindung verbinden an dieser Stelle.**

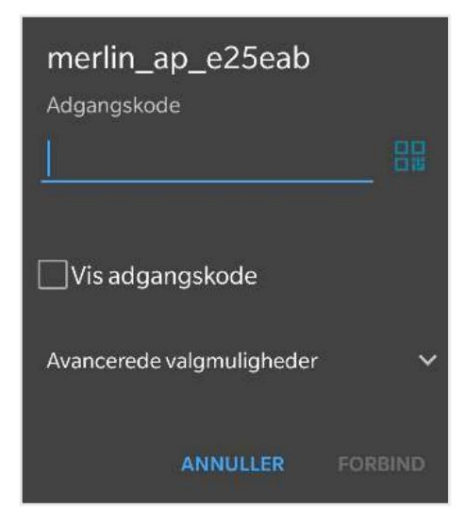

### \* drizzle

Connect your Merlin400 to WiFi to control it from your phone, computer or tablet.

Please select your WiFi connection.

**CONNECT MERLINS WIFI** 

**JUST CONNECT MY DEVICE** 

Get help with setup here www.drizzle.life

**Nachdem Merlin400 neu gestartet wurde, können Sie überprüfen, ob es ordnungsgemäß mit dem Internet verbunden ist.**

**Wenn es rot blinkt, gehen Sie zurück und wiederholen Sie diese Einrichtungsanleitung ab Schritt 1. Versuchen Sie bei Problemen, ein Inkognito-Fenster in Ihrem Browser zu verwenden. Halten Sie die Auswahltaste einige Sekunden lang gedrückt. Wenn die Startknopf blinkt grün, die Internetverbindung ist gut. 1.**

**Ihr Merlin400 ist nun eingerichtet, mit dem Internet verbunden und über die App einsatzbereit.**

**Ihr Browser sollte automatisch zu https://connect.drizzle.life gehen und wie das Bild rechts aussehen. Ab sofort können Sie über diesen Link auf die App zugreifen.**

**dein Browser. 1. Sie können den Browser-Link für einfaches ac auf Ihrem Telefon speichern prozess. Drücken Sie die drei Punkte in der oberen rechten Ecke und wählen**  Sie "Zum Startbildschirm hinzufügen" oder speichern Sie den Link als Lesezeichen in

### **14.2 Software aktualisieren**

**Wir entwickeln und verbessern die Software kontinuierlich, um Fehler zu beheben und die Programme zu verbessern. Neue Updates werden in der App gemeldet und wir empfehlen, immer die neueste Softwareversion zu verwenden. Wenn Sie Ihren Merlin400 nicht aktualisieren, funktioniert er trotzdem, aber nur mit der Software und den Funktionen, die bei Lieferung installiert sind.**

**Oben rechts in der App sehen Sie Ihre aktuelle Softwareversion.**

**So aktualisieren Sie Ihre Merlin400-Software:**

- **1. Verbinden Sie sich mit der App unter https://connect.drizzle.life.**
- 2. Wählen Sie unten rechts in der App "Einstellungen" aus.
- **Drücken Sie "Software aktualisieren" 3.**

**Die Start-Schaltfläche zeigt den Fortschritt des Updates an: Während der Aktualisierung blinkt sie rot. Nach einigen Minuten wechselt sie zu grünem Blinken, während Merlin400 einen Neustart durchführt.**

**Wenn die Starttaste konstant grün leuchtet, ist sie beendet und Ihr Merlin400 ist mit der neuesten Software aktualisiert.**

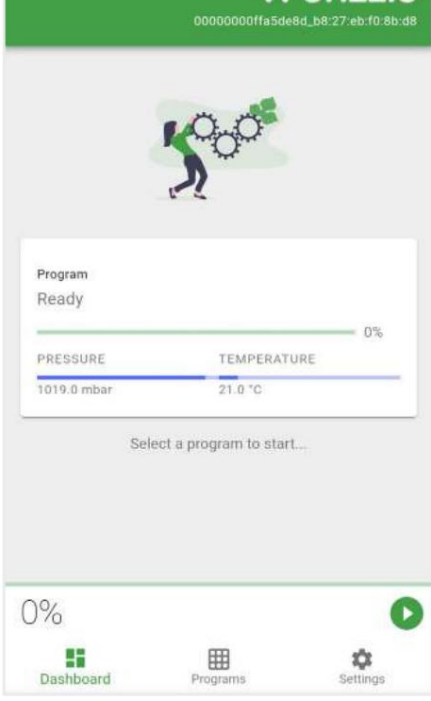

### \* drizzle

-!- drizzle

#### Upgrade

Upgrade to newest firmware version.

UPGRADE FIRMWARE

#### Help

Do you need help with you machine? Visit the FAQ on our website, www.drizzle.life/merlin or contact us on support@drizzle.life for more information.

SEND MACHINE LOG

#### Log

To improve the software of our machines you can see the complete messagelog between the machine and<br>our cloud solution in the field below.

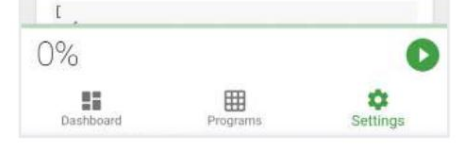

### **14.3 Merlin400 per App nutzen**

**Bei der Nutzung der App stehen mehr Funktionen zur Verfügung als über das Bedienpanel an der Maschine.**

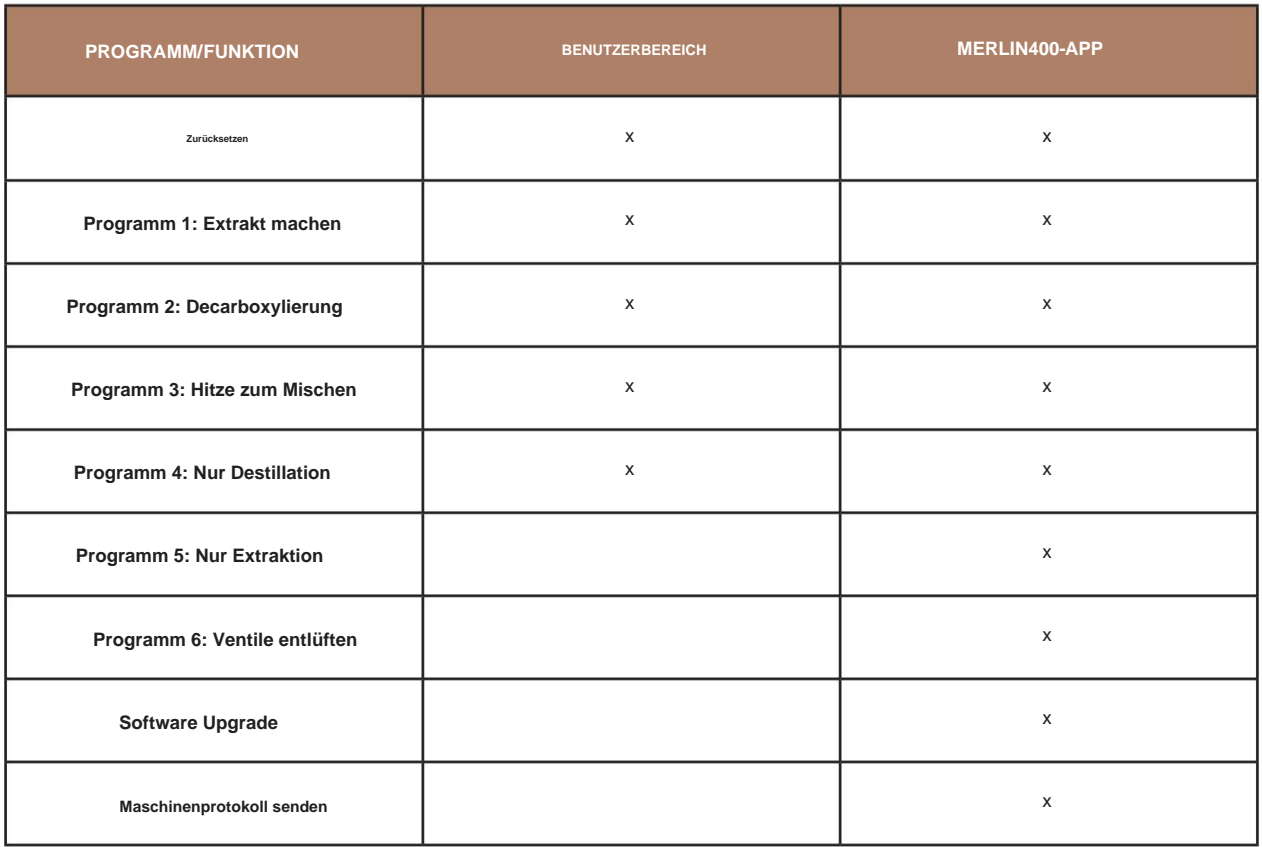

**Die Programme 1 bis 4 sind die gleichen wie die, die über das Bedienfeld zugänglich sind, die anderen Programme werden im folgenden Text erklärt.**

**Um die Programme über die App auszuführen, bereiten Sie Ihren Merlin400 wie gewohnt vor – denken Sie daran, die Checklisten vor dem Start zu lesen – und verwenden Sie die App, um das gewünschte Programm auszuwählen und zu starten:**

**Gehen Sie die Vorstart-Checkliste für das Programm durch, das Sie ausführen möchten.**

**Wenn Merlin400 bereit ist, gehen Sie zur Programmseite in der App.**

**Gewünschtes Programm auswählen und starten.**

**Während die Programme laufen, können Sie den Fortschritt verfolgen, zB Temperatur und Druck.**

### **14.3.1 Programm 5: Nur Extraktion**

**Dieses Programm ist nur über die App verfügbar. Mit dem Programm können Sie wählen, ob nur die Extraktion ohne Destillation durchgeführt werden soll. Das Programm führt dazu, dass die Destillationskammer mit einem cannabinoidreichen gelösten Stoff zur weiteren Verwendung gefüllt wird. Es wird nicht wie bei Programm 1 automatisch destilliert.**

**Starten Sie das Programm über die App, indem Sie zur Programmseite navigieren und Programm 5: Nur Extraktion auswählen.**

### **14.3.2 Programm 6: Ventile entlüften**

**Dieses Programm ist nur über die App verfügbar. Es ist ein Reinigungsprogramm, das nützlich ist, wenn die Pumpe und die Schläuche durch Öl und Pflanzenfett verschmutzt sind.**

**Starten Sie das Programm über die App, indem Sie zur Programmseite navigieren und Programm 6: Ventile entlüften auswählen.**

### **14.4 Maschinenprotokoll senden**

**Mit dieser Funktion können Sie ein Protokoll von Merlin400 erstellen und an Drizzle senden. Wir können Ihnen dann bei der Diagnose Ihres Merlin400 helfen und das Problem lösen, auf das Sie möglicherweise gestoßen sind.**

## **15. TIPPS & TRICKS**

**Dieser Abschnitt enthält einige nützliche Methoden zur Rückgewinnung von IPA und zur Verlängerung der Ausbeute.**

### **15.1 Gebrauchtes IPA reinigen**

**Manchmal verfärbt sich das IPA in der IPA-Kammer grün und manchmal sammelt man gebrauchtes IPA von minderwertigen Kräutern aus dem Kräuterröhrchen. Es gibt mehrere Merlin400-Prozesse, bei denen gelöste Stoffe gesammelt und später zur Rückgewinnung des IPA destilliert werden können:**

- **1. Grundreinigung. Nach jeder Extraktion wird der verbleibende gelöste Stoff vom Boden der Extraktionskammer entfernt. Siehe Abschnitt 12.1.**
- **2. Erweiterte Reinigung. Nach jedem 10. Durchlauf, wenn Merlin400 durch Ausführen des Extraktionsprogramms gereinigt wird mit 180 ml clean IPA und ohne Kräuter. Siehe Abschnitt 12.2.**
- **3. IPA ändern. Wenn das IPA in der IPA-Kammer Farbe von den Kräutern angenommen hat und grün geworden ist. Siehe Sektion 12.3.**
- **4. Gewinnung von IPA aus gebrauchten Kräutern. Wenn gelöste Stoffe aus dem Kräuterröhrchen abgelassen und gesammelt werden. Siehe Abschnitt 15.2.1.**

**Sie können das IPA reinigen und wiederverwenden, indem Sie es destillieren. Hier ist, wie:**

- **1. Legen Sie ein leeres, sauberes Kräuterröhrchen in die Extraktionskammer und schließen Sie den Deckel.**
- **2. Montieren Sie ein Auffangglas mit Glasperlen unter der gereinigten Destillationskammer.**
- **3. Öffnen Sie den oberen Deckel der Destillationskammer und fügen Sie min. 100 ml, max. 210 ml gebrauchtes IPA bei der Destillation Kammer. Mit der Spritze können Sie die Menge abmessen.**
- **4. Vergewissern Sie sich, dass die Dichtung angebracht ist, und schließen Sie den Deckel des Destilliergeräts.**

**AUFMERKSAMKEIT! Stellen Sie sicher, dass die IPA-Kammer genügend freien Platz hat, um das IPA während der Destillation aufzunehmen.**

**5. Führen Sie Programm 4 aus: Nur Destillation.**

**Nach der Destillation ist das IPA in der IPA-Kammer bereit für die nächste Verwendung, und die Reste befinden sich im Auffangglas. Reinigen Sie das Glas und Sie können Ihr IPA wiederverwenden.**

#### **15.2 Fortgeschrittene Verwendungen**

**Es gibt einige erweiterte Anwendungen, die auf dem Merlin400 durchgeführt werden können:**

**Gewinnen Sie IPA aus gebrauchten Kräutern zurück.**

**Verwendung von zurückgewonnenem IPA zur Steigerung der Ausbeute.**

**Mehrere, kumulative Extraktionen.**

**AUFMERKSAMKEIT! Diese Verfahren erfordern, dass Sie jeden Schritt im Merlin400-Prozess verstehen, da Sie manuelle Anpassungen am automatisierten Prozess vornehmen werden. Wir empfehlen, sich mit der normalen Verwendung vertraut zu machen, bevor Sie die fortgeschrittenen Verwendungen ausprobieren.**

**Fortgeschrittene Anwendungen sollten mit Vorsicht durchgeführt werden.**

**Beachten Sie, dass diese Verwendungen die Garantie ungültig machen können, wenn sie falsch ausgeführt werden.**

#### **15.2.1 Gewinnen Sie IPA aus gebrauchten Kräutern**

**Bei der Extraktion verbleibt etwas IPA zusammen mit den Kräutern im Kräuterröhrchen. Ein Teil dieses IPA kann gesammelt und zur Wiederverwendung destilliert werden. Wenn Sie hochwertige Kräuter extrahieren, kann dieser Prozess auch die Ausbeute an Cannabinoiden erhöhen, die aus der Extraktion gewonnen werden.**

**So gewinnen Sie IPA aus gebrauchten Kräutern:**

- **dass der Extraktionsteil beendet ist und der gelöste Stoff in die Destillationskammer überführt wurde. Überprüfen Sie, ob das Licht hinter dem Sammelglas eingeschaltet ist. 1. Beim Ausführen von Programm 1 schaltet sich das Licht im Sammelglas nach einigen Minuten ein. Dies indiziert**
- **Die Kammer steht unter Vakuum und lässt sich daher schwerer als normal öffnen. 2. An dieser Stelle können Sie vorsichtig den Deckel der Extraktionskammer öffnen (Hanfblattabdruck). Die Extraktion**
- **3. Entfernen Sie das Kräuterröhrchen aus der Extraktionskammer und legen Sie es in den Röhrchenhalter. Der Zapfen im Boden des Röhrchenhalters drückt die Ventilkugel nach oben, sodass das restliche IPA aus dem Röhrchen in den abfließen kann Halter.**

**4. Lassen Sie das Röhrchen 15 Minuten lang abtropfen.**

- **5. Entleeren Sie den Röhrchenhalter in einen Behälter mit luftdichtem Deckel. Bewahren Sie das gesammelte IPA für eine spätere Destillation auf.**
- **6. Setzen Sie das Röhrchen wieder in den leeren Halter ein.**
- **7. Entleeren Sie nach 30-60 Minuten das letzte IPA in den Behälter.**

Wenn Sie das IPA verwenden möchten, um Ihre Ausbeute zu erhöhen, Abschnitt 15.2.2, lassen Sie das Röhrchen nicht länger als 15 Minuten "tropfen". **Nach 15 Minuten enthält das IPA nur noch unerwünschte Verbindungen, dh. Chlorophylle, Wachs etc.**

#### **15.2.2 Wiedergewonnenes IPA hinzufügen, um die Ausbeute zu erhöhen**

**Wenn Sie hochwertige Kräuter extrahieren, enthält das aus dem Kräuterröhrchen gewonnene IPA nützliche Mengen an Cannabinoiden. Indem Sie diesem Verfahren folgen, können Sie die Ausbeute erhöhen, typischerweise um 5-10 %. Die Qualität des Endprodukts wird etwas geringer sein und aufgrund der längeren IPA/Kräuter-Einwirkzeit werden etwas mehr Chlorophylle vorhanden sein.**

**So fügen Sie das zurückgewonnene IPA der Ausbeute hinzu:**

- **1. Gewinnen Sie das IPA aus dem Kräuterröhrchen, wie zuvor in Abschnitt 15.2.1 beschrieben.**
- **2. Wenn die Destillation den Punkt erreicht hat, an dem Sie die Oberfläche des siedenden IPA in der Sammlung sehen können Glas, drücken Sie die Pause-Taste auf dem Bedienfeld.**
- **3. Öffnen Sie den Deckel der Destillationskammer. VORSICHTIG SEIN! Der Brenner steht unter Vakuum und enthält heißen Dampf ing IPA.**
- **4. Fügen Sie das zurückgewonnene IPA aus dem Kräuterröhrchen dem IPA in der Destillationskammer hinzu. Stellen Sie sicher, dass kein Pflanzenmaterial aus dem zurückgewonnenen IPA in die Destillationskammer gelangt.**
- **5. Vergewissern Sie sich, dass die obere Dichtung angebracht ist, und schließen Sie den Deckel der Destillationskammer.**
- **6. Drücken Sie die Starttaste, um die Destillation fortzusetzen.**

### **15.2.3 Mehrere, kumulative Extraktionen**

**Bei der Extraktion minderwertiger Kräuter, typischerweise Industriehanf für CBD-Öle, kann die Ausbeute weniger als 1 Gramm betragen. In einigen Fällen möchten Sie eine größere Portion Rohextrakt im gleichen Auffangglas sammeln. Dies kann durch Ausführen kumulativer Extraktionen erfolgen.**

**Hier ist, wie:**

- **1. Führen Sie die erste Extraktion wie gewohnt durch.**
- **2. Wenn die Destillation fast abgeschlossen ist und noch ca. 1 cm IPA im Auffangglas, Reset Mer lin400 (auswählen und pausieren).**
- **3. Reinigen und befüllen Sie das Kräuterröhrchen mit frischen Kräutern.**
- **4. Füllen Sie das Kräuterröhrchen und überprüfen Sie, ob eine ausreichende Menge IPA für die Extraktion im Tank vorhanden ist (mindestens 350 ml).**
- **5. Lassen Sie das Auffangglas an Ort und Stelle.**
- **6. Führen Sie die nächste Extraktion durch. Das IPA und der Extrakt werden dem ersten Extrakt im Sammelglas hinzugefügt.**
- **7. Wiederholen Sie den Vorgang bei Bedarf.**
- **Lassen Sie die letzte Extraktion zu Ende laufen. Der kumulierte Ertrag der Extraktionen befindet sich im Sammelglas. 8.**

## **16. ENTSORGUNG VON MERLIN400**

**Merlin400 enthält sowohl Kunststoff- als auch elektronische Teile. Wenn Sie Ihren Merlin400 oder Teile davon entsorgen müssen, befolgen Sie bitte diese Richtlinien, um sicherzustellen, dass die Komponenten ordnungsgemäß recycelt werden. Sie können das Gerät entweder zerlegen und einem Recyclingbetrieb übergeben oder es zum Recycling an Drizzle zurücksenden.**

### **16.1 Zerlegen und recyceln Sie Teile**

**Bitte verwenden Sie einen Tx8-, Tx10- und Tx20-Schraubendreher, um alle sichtbaren Schrauben zu entfernen und die Komponenten zu trennen. Die Hauptkomponenten von Merlin400 werden hier beschrieben:**

#### **Elektronik & Motoren**

**Merlin400 hat vier Leiterplatten, einen Motor, ein Netzteil und zwei Kabel. Schrauben Sie alle elektronischen Bauteile ab und geben Sie diese als Elektroschrott ab.**

#### **Kunststoffteile**

**Die Kunststoffteile von Merlin400 bestehen aus PETG. Wenn Sie es als PET- oder PETG-Abfall abgeben können, tun Sie dies bitte. Andernfalls recyceln Sie es einfach als Hartplastik.**

#### **Ober- und Unterplatte**

**Die schwarze Ober- und Unterplatte sind aus Acryl-Kunststoff. Entfernen Sie die Platten mit Gewalt (sie sind verklebt). Wenn Sie es als Acryl recyceln können, tun Sie dies bitte. andernfalls recyceln Sie es einfach als Plastik.**

#### **Schläuche**

**Die transparenten Schläuche bestehen aus Silikonkautschuk. Sie können vorzugsweise als Silikon recycelt werden. andernfalls recyceln Sie sie bitte als Plastik.**

### **16.2 Zurück zu Nieselregen**

**Wenn Sie Ihren Merlin400 nicht zerlegen können, können Sie ihn an die Drizzle-Zentrale in Dänemark schicken. Wir werden darauf achten, die Komponenten umweltgerecht zu recyceln. Die Adresse finden Sie auf unserer Webseite.**

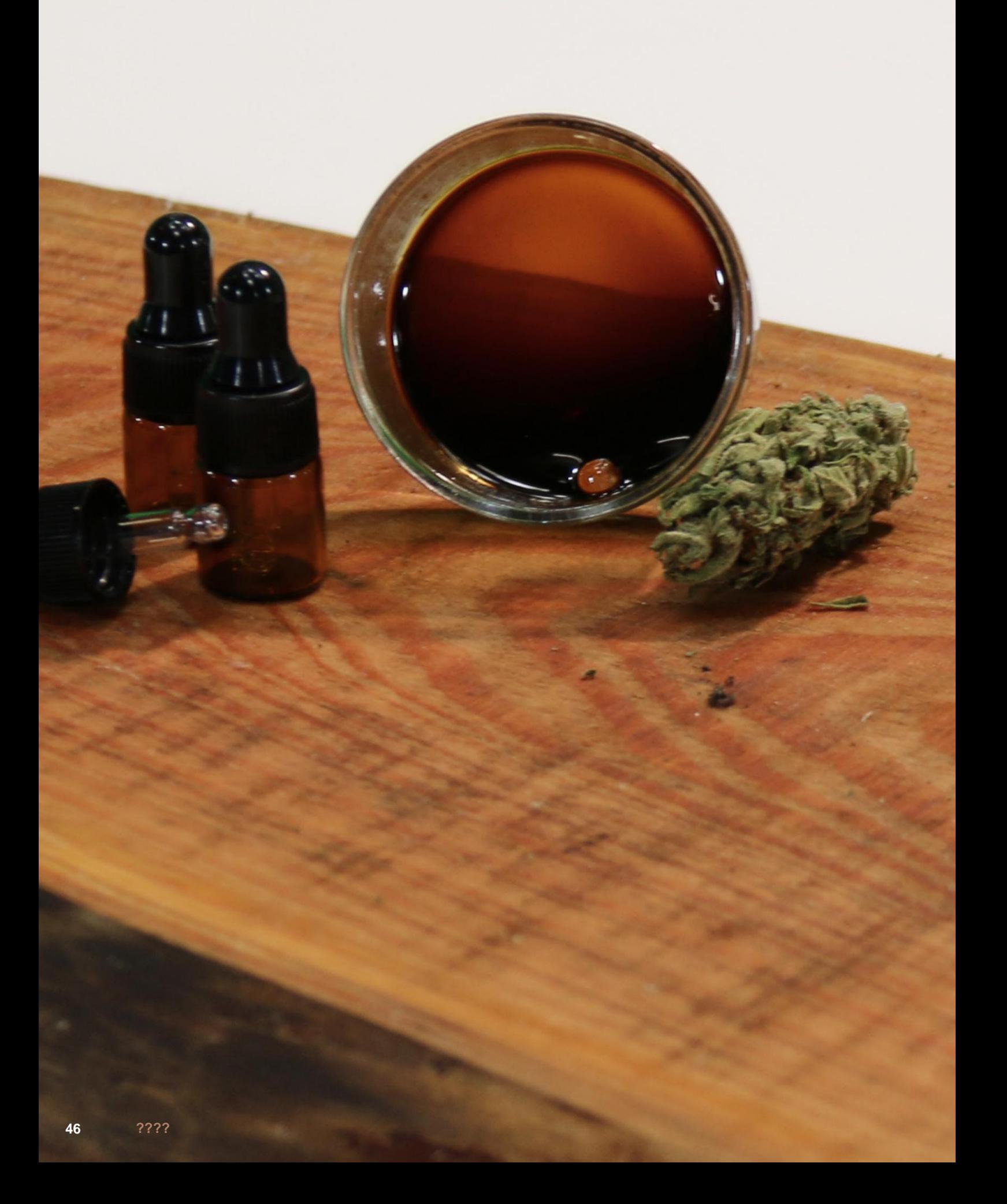

## **17. KONTAKT**

**2650 Hvidovre Stamholmen 99 Dänemark Drizzle ApS**

**E-Mail: contact@drizzle.life Tel: +45 70 60 53 06**

## \* drizzle

### **Technische Spezifikation**

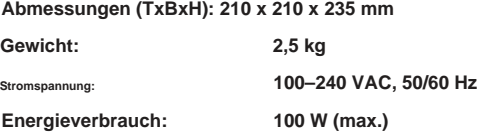

**Umgebungstemperaturbereich: 0 - 35 Grad C Umgebungshöhenbereich / Druck: Bis 4000 m über NN (> 600 mbar)**

**Lösungsmittel für die Extraktion: IPA 99 % (Isopropanol), Pharmaqualität**

**Kräuter: Verbrauch pro Extraktion**

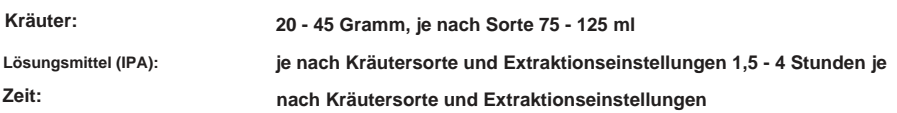

#### **Merkmale**

**Zukunftssicher durch Software-Updates Vollautomatische Extraktion Closed-Loop-Recycling von Lösungsmitteln Heizung für die Handhabung App zur Nutzung von Merlin400 über Ihr Telefon Vakuumdestillation Decarboxylierung**

**"Niederspannungsrichtlinie" 2014/35/EG und nachfolgende Änderungen "EMV-Richtlinie" 2014/30/EG und nachfolgende Änderungen "Energieverwaltung" 1275/2008/EG Das Gerät entspricht den folgenden Gemeinschaftsrichtlinien: "RoHS-Richtlinie" 2011/65/EG "WEEE" 2002/96/EG**

C E

**mit den Anforderungen der europäischen Gesetzgebung 1935/2004/EC und 10/2011/EC**

**Die Materialien und Gegenstände, die dazu bestimmt sind, mit Lebensmitteln in Berührung zu kommen, entsprechen**

**Handbuchrevision 1, März 2022**